# **Xinnor xiRAID 4.0.0 User Documentation**

# **Contents**

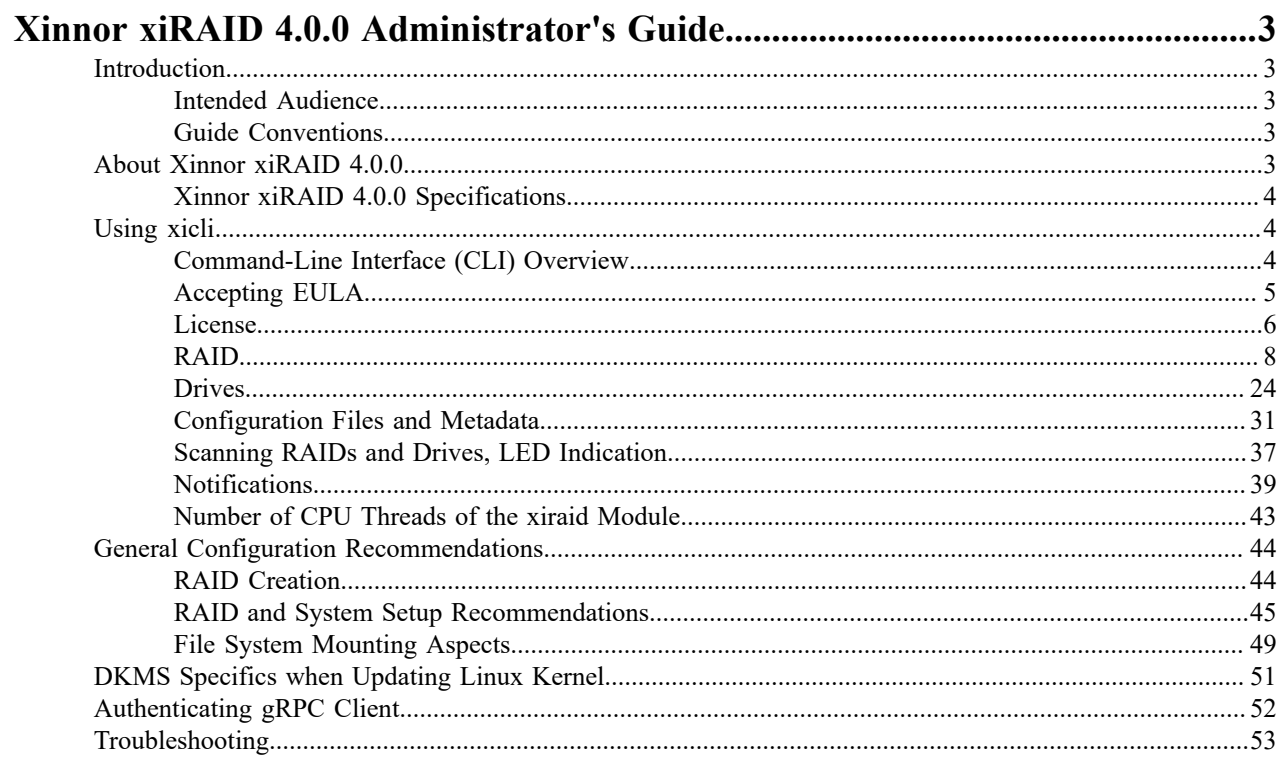

# <span id="page-2-0"></span>**Xinnor xiRAID 4.0.0 Administrator's Guide**

Instructions, practical guides, and tips for administering Xinnor xiRAID 4.0.0

# <span id="page-2-1"></span>**Introduction**

# <span id="page-2-2"></span>**Intended Audience**

This guide is intended for administrators and users of RAIDs based on the Xinnor xiRAID 4.0.0 software.

The guide contains instructions on how to configure and manage RAIDs in Xinnor xiRAID 4.0.0.

# <span id="page-2-3"></span>**Guide Conventions**

The Guide uses the typefaces and formatting to specify different names and terms:

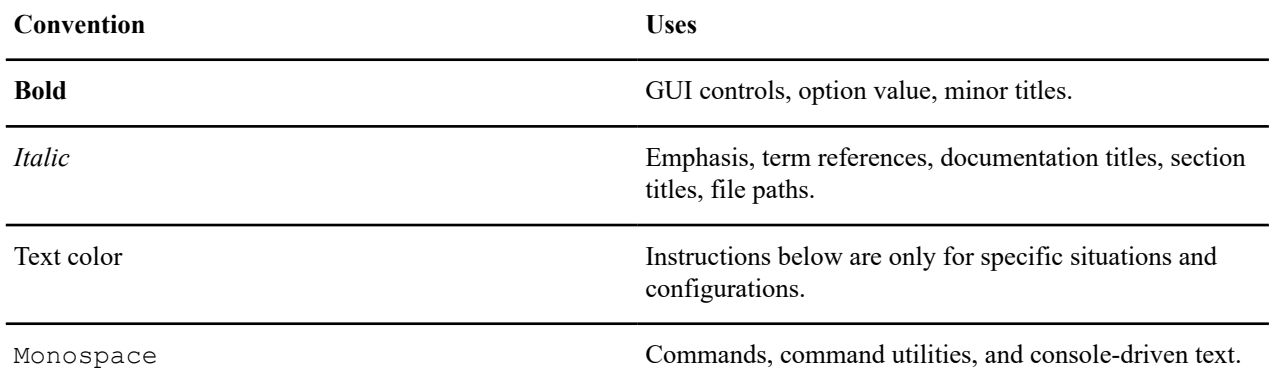

Text paragraphs that need your special attention are marked with the following frame:

#### **Tip:**

Note – a note, which provides valuable information.

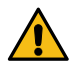

#### **Attention:**

Warning – binding instructions to guarantee the proper work of the software.

# <span id="page-2-4"></span>**About Xinnor xiRAID 4.0.0**

Xinnor xiRAID 4.0.0 is high-performance software RAID developed specifically for NVMe storage devices and new types of SAN networks. Xinnor xiRAID 4.0.0 technologies use high potential of Flash devices (NVMe, SAS, SATA) to create a fast fault-tolerant RAID available as a local block device with opportunity of export via network by using auxiliary software.

Xinnor xiRAID 4.0.0 is a Linux kernel module and a management utility, which are built and configured for the most popular distributions (see the Xinnor xiRAID 4.0.0 System Requirements document). The software is installed on servers with slots for Flash memory devices or with connected JBOFs. Xinnor xiRAID 4.0.0 enables you to combine drives into high-performance fault-tolerant RAIDs.

# <span id="page-3-0"></span>**Xinnor xiRAID 4.0.0 Specifications**

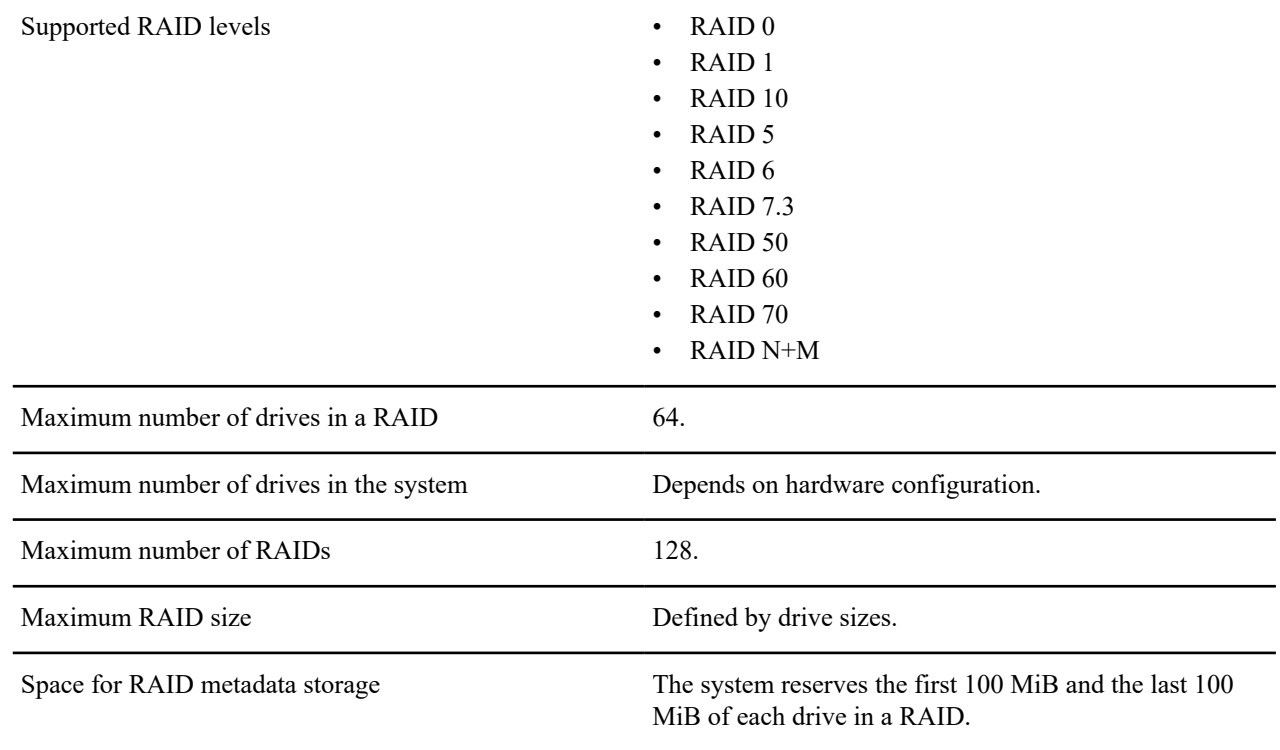

# <span id="page-3-1"></span>**Using xicli**

Manage your software xiRAID RAID in Linux by using the xicli program.

The managing program is still available, but it does not include all the commands that are available through xicli (see the Xinnor xiRAID 4.0.0 Command Reference for details on the differences between and xicli commands). The managing program won't be supported in the future releases of the Xinnor xiRAID.

We have added "EULA" and "Restriping for RAIDs 50, 60, and 70" features to the commands. To learn more, see the corresponding chapters in this document.

# <span id="page-3-2"></span>**Command-Line Interface (CLI) Overview**

#### **Table 1: Conventions on CLI command syntax**

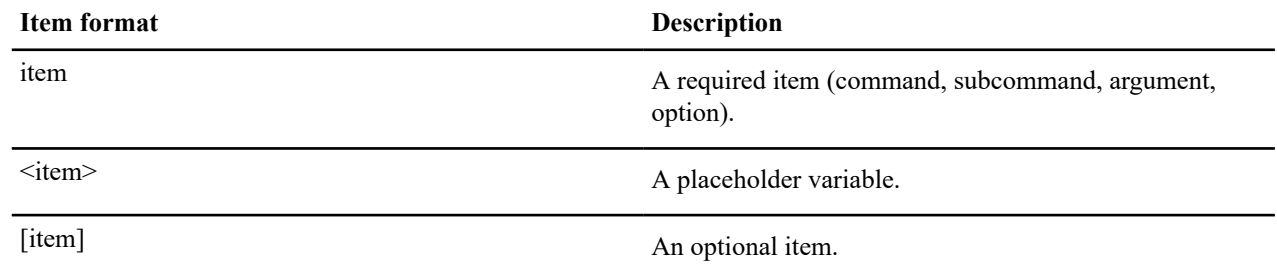

In the CLI, enter commands in the following format:

# xicli <command> <subcommand> <required args> [optional args]

To show the full list of commands, run

# xicli -h

To show the xicli version, run

# xicli -v

CLI syntax specifics:

- **1.** Type the arguments of the subcommands in one line.
- **2.** Subcommand arguments are separated by spaces.
- **3.** Use short or long forms of subcommand argument options.
- **4.** To get the list of all subcommands and arguments, add the -h option::

# xicli <command> <subcommand> -h

#### **Table 2: The list of available commands <command>**

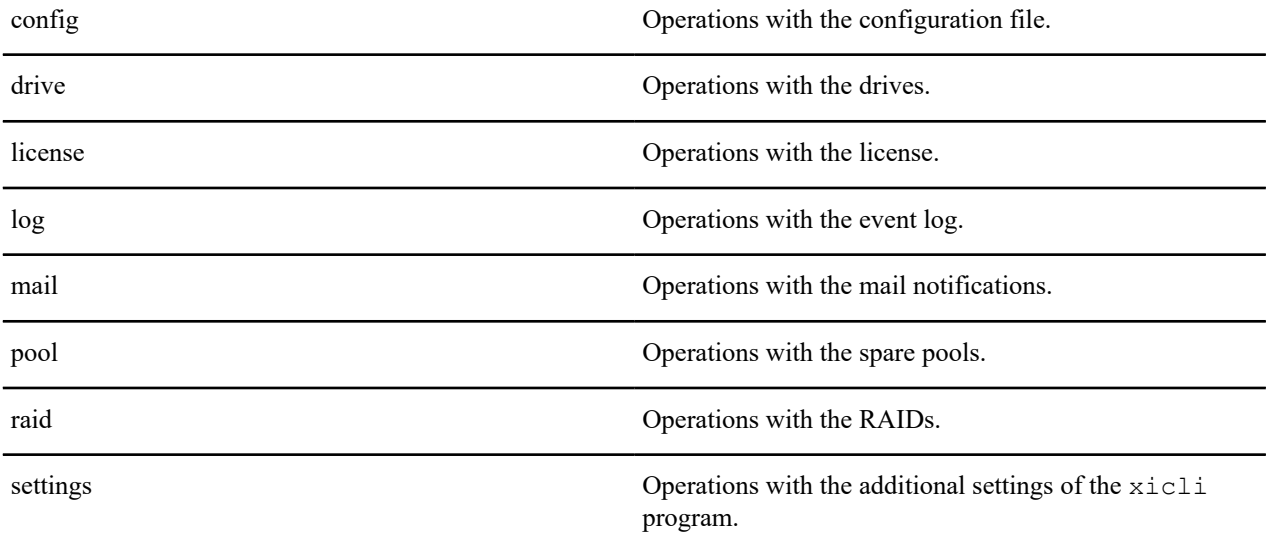

A detailed description of the commands and subcommands is presented in the corresponding sections of the document.

# <span id="page-4-0"></span>**Accepting EULA**

The first time after the installation you run any xicli command (except settings eula modify, settings eula show), you will be prompted to accept the EULA.

After accepting the EULA, the ran command executes, and you can use Xinnor xiRAID 4.0.0.

**Tip:**

Commands related to the EULA don't require running xiraid.target service.

#### **Tip:**

This feature has been added to the commands. To learn more, see

# eula -h

To change the acceptance status of the EULA, run

# xicli settings eula modify

#### **Table 3: Argument for the eula modify subcommand**

#### Required argument

-status --status --status The status of the EULA acceptance.

Possible values: accepted, not accepted.

To view the acceptance status of the EULA, run

# xicli settings eula show

#### **Table 4: Argument for the eula show subcommand**

#### Optional argument

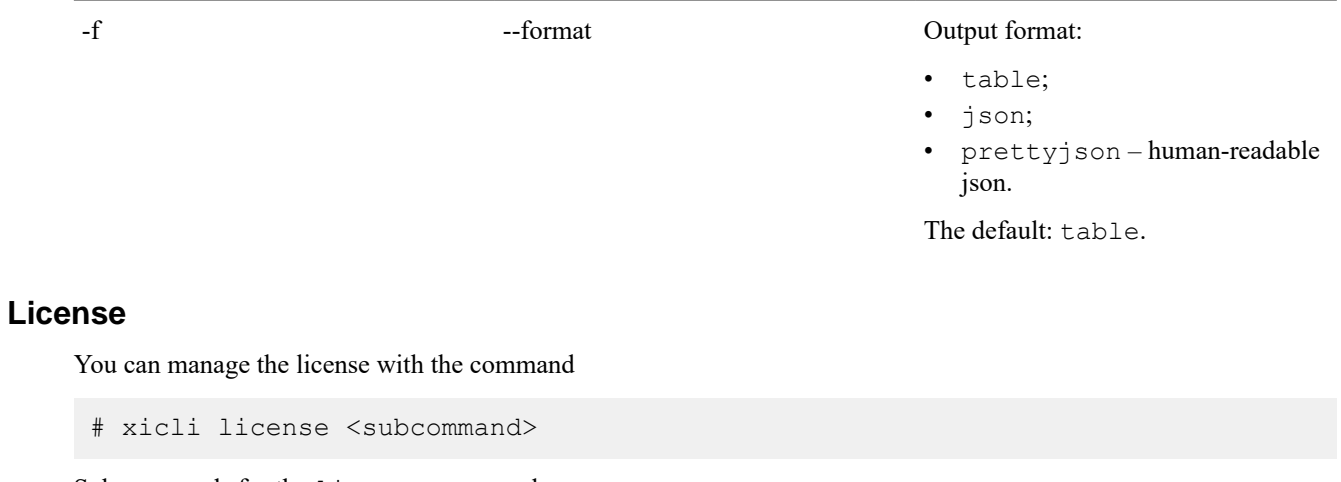

<span id="page-5-0"></span>Subcommands for the license command:

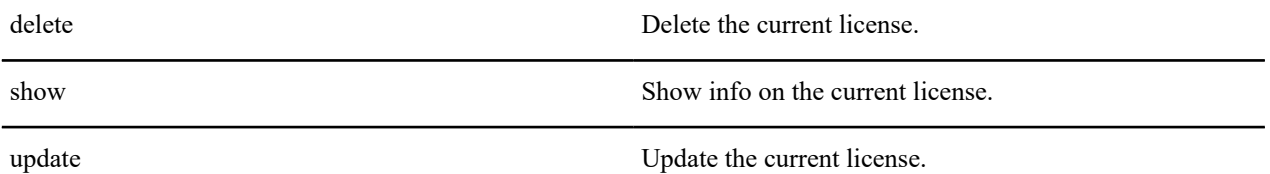

To start working with the system, add the valid license file on each node. To do so, you need the hardware key (hwkey) which can be found by running the command:

# xicli license show

Command output example when no license was added:

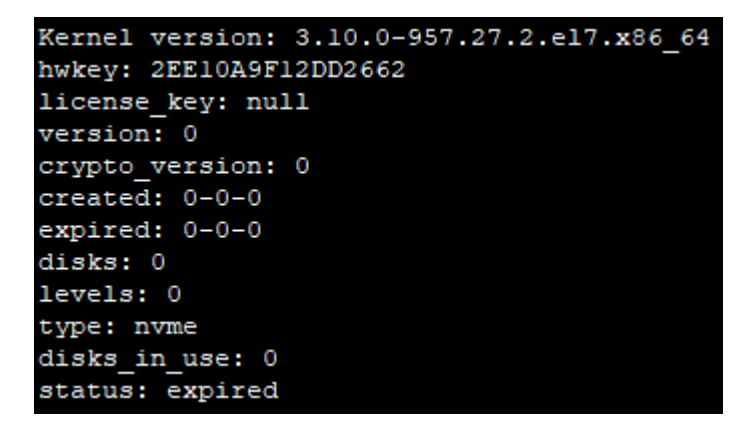

Command output example when a license was added:

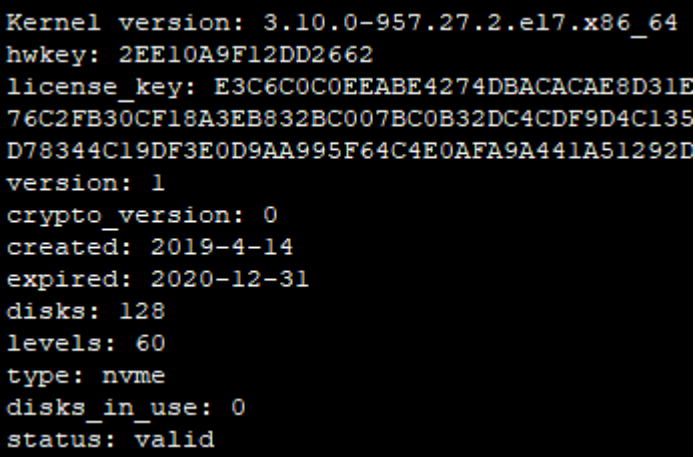

#### **Table 5: Description of the license command output**

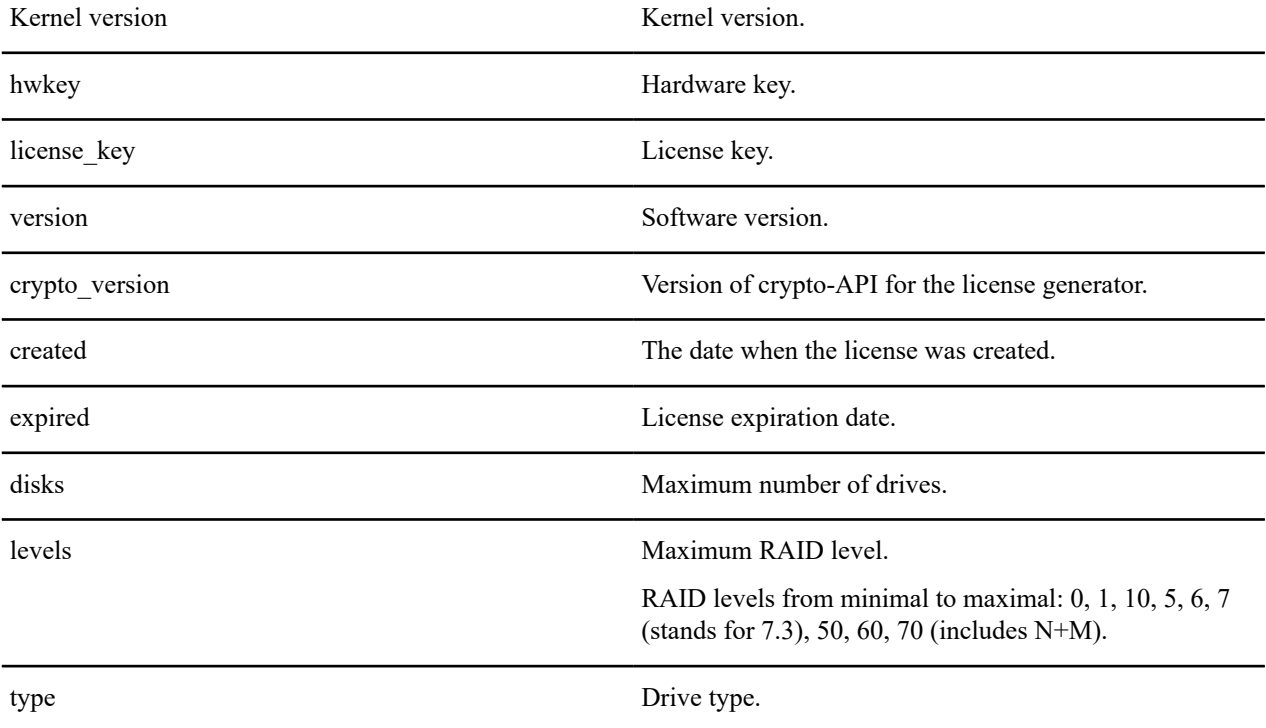

disks in use Number of used drives in the system.

status License state.

You can save the command output as a text file by running the command:

# xicli license show > license request.txt

To get your license key, send your hardware key to the Xinnor support team at [support@xinnor.io](mailto:support@xinnor.io).

After you get your license file, copy it to the system, and apply the license key by running the command:

# xicli license update -p </path/to/>license.txt

#### **Tip:**

Additional actions may be required to apply the license for OS Debian 9. To learn more, see the [Troubleshooting](#page-52-0) chapter.

To check the applied license, run:

# xicli license show

#### <span id="page-7-0"></span>**RAID**

In this chapter you will learn how to create and manage xiRAID RAID objects.

#### **Creating the RAID**

You can create the RAID with the command

# xicli raid create <args> [optional\_args]

For the argument descriptions, see the table below. For recommendations on configuring RAID settings, see the [General Configuration Recommendations](#page-43-0) chapter.

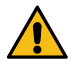

#### **Attention:**

Creating xiRAID RAID over xiRAID RAID devices is not recommended. To pool a large number of drives into a single address area, use RAIDs 10, 50, 60, 70.

Minimum number of drives required to create a RAID:

- of levels 5, 6, or  $7 at$  least 4 drives;
- of level  $10 at least 2 drives (the number of drives must be even);$
- of level  $0 at$  least 1 drive;
- of level  $1 at$  least 2 drives;
- of levels 50, 60, or  $70 at$  least 8 drives (make sure the total drives number is multiple of the --group-size parameter value);
- of level  $N+M$  at least 8 drives.

RAM is limited from 1024 MiB to the maximum system capacity.

#### **Table 6: Arguments for the create subcommand**

Required arguments

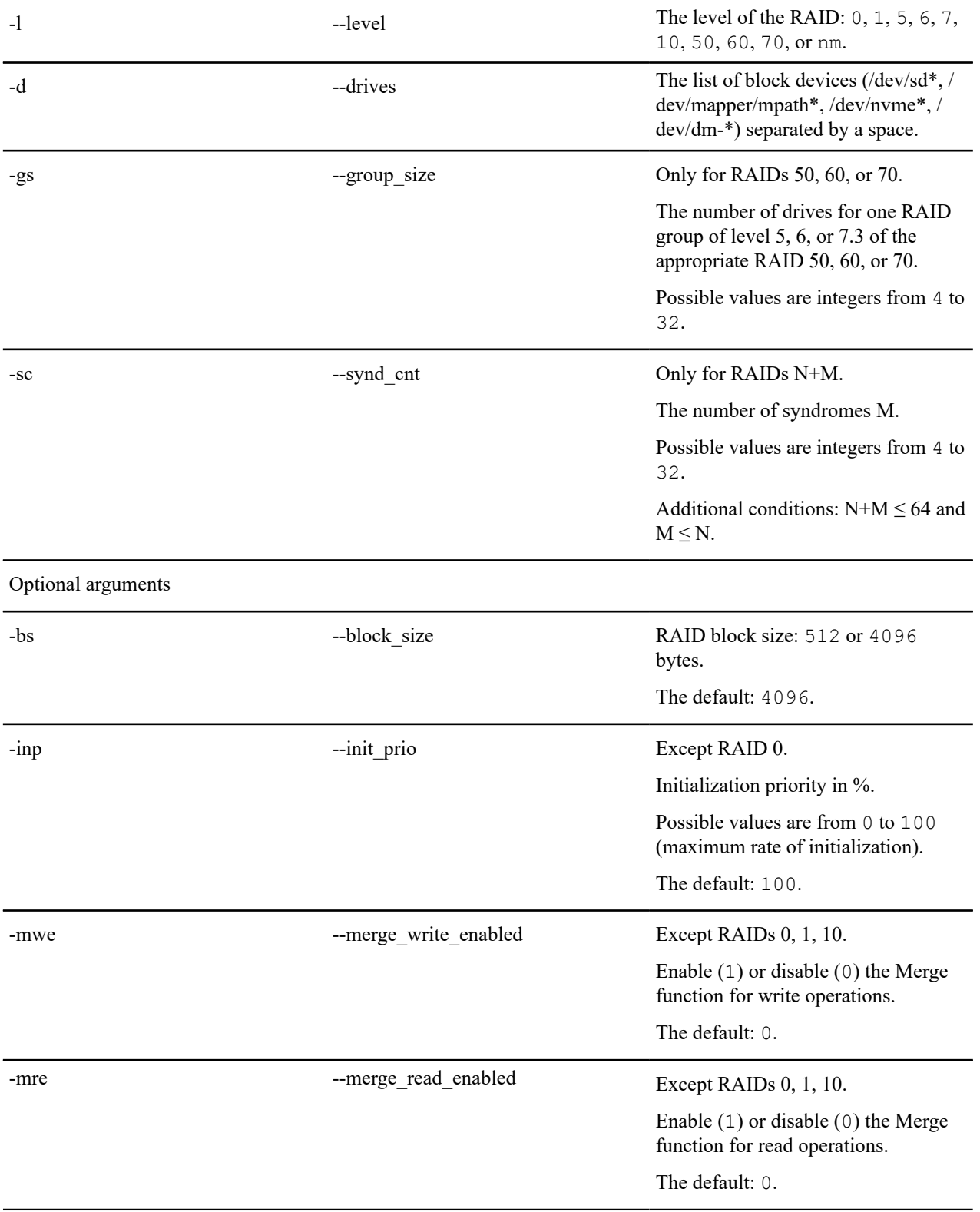

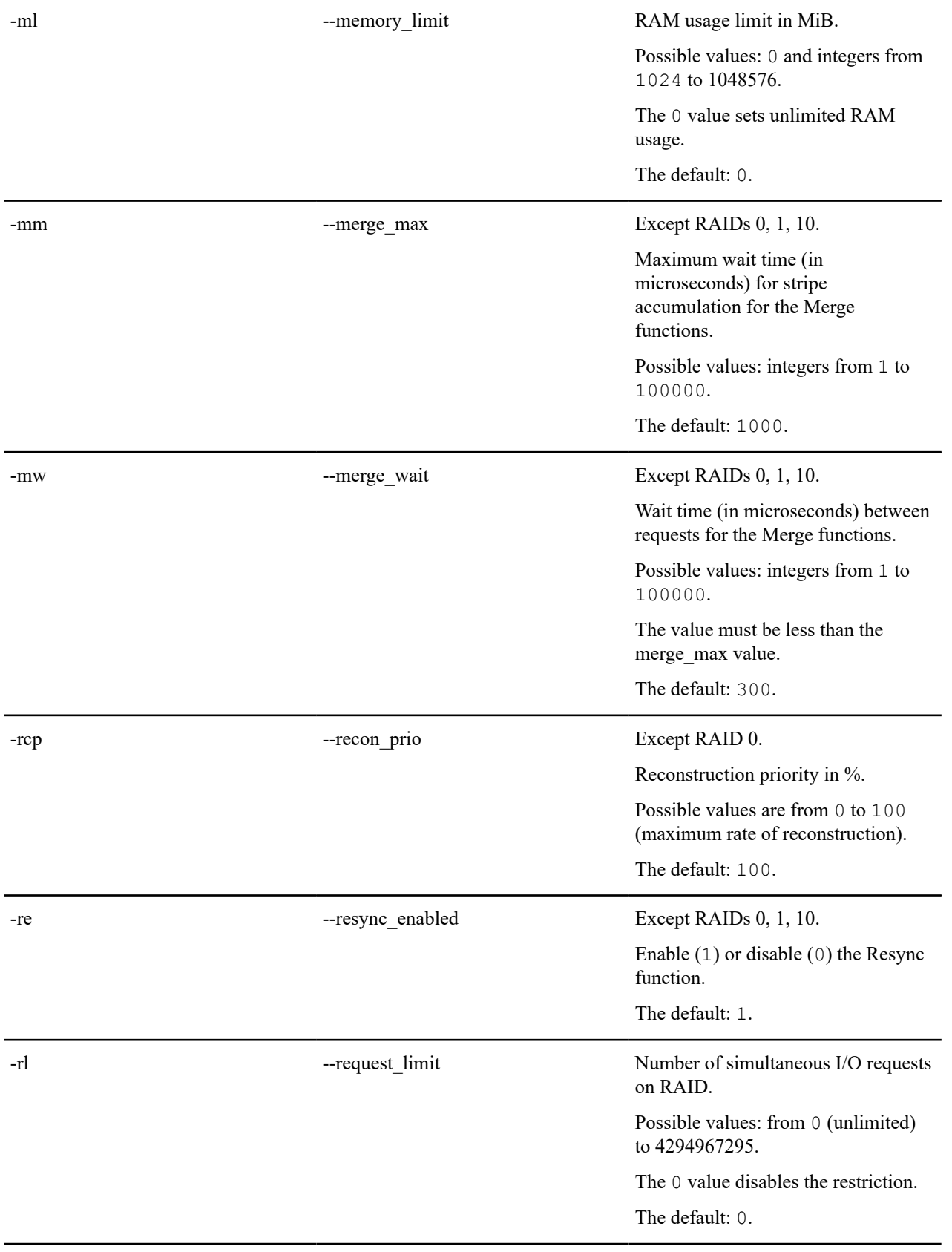

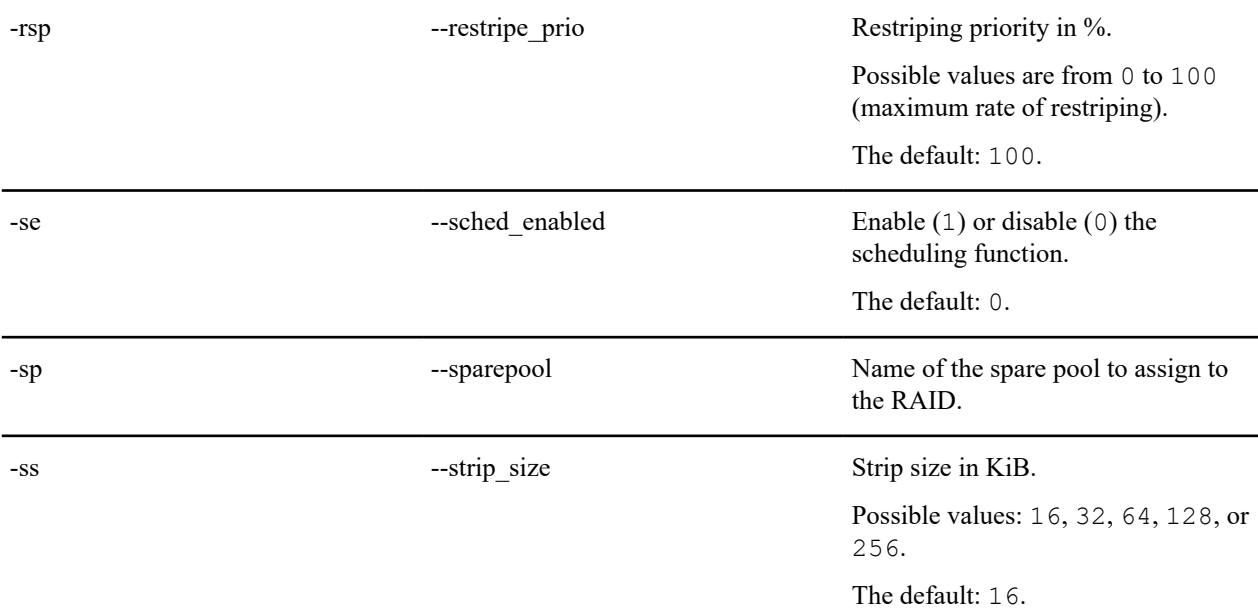

Example: Create the RAID 5 named "media5" over 4 NVMe drives — "nvme0n1", "nvme1n1", "nvme2n1", "nvme3n1", with strip size equal to 64 KiB and enabled Merge function for write operations.

xicli raid create -n media5 -l 5 -d /dev/nvme0n1 /dev/nvme1n1 /dev/nvme2n1 / dev/nvme3n1 -ss 64 -mwe 1

#### **Showing RAID State**

You can view info about the RAID with the command

```
# xicli raid show [optional args]
```
#### **Table 7: Arguments for the show subcommand**

Optional arguments

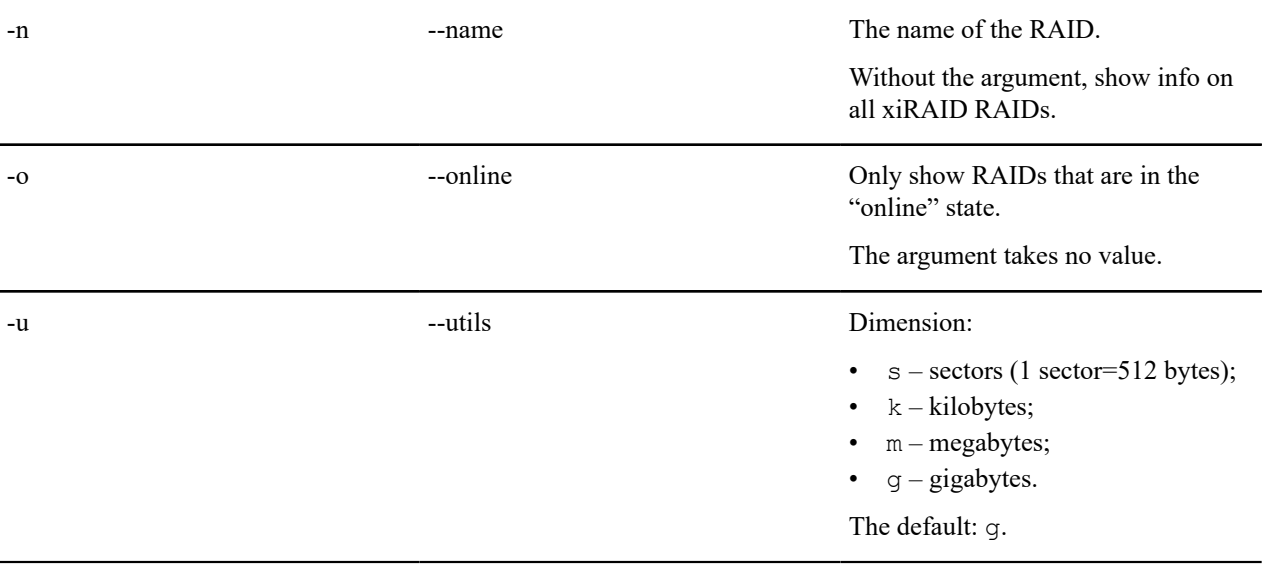

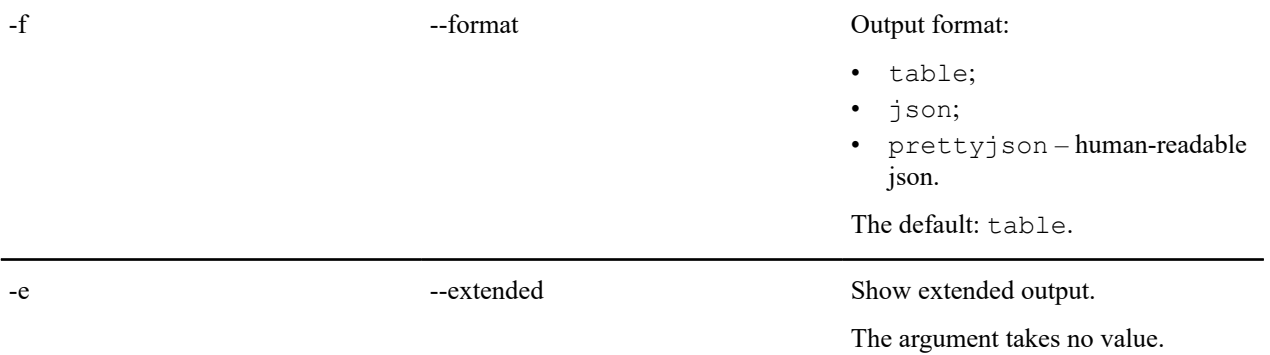

Example: Show information on the "media5" RAID:

```
# xicli raid show -n media5 -e
```
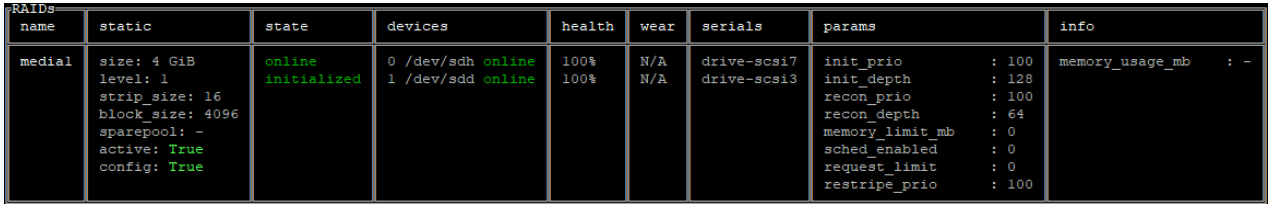

# **Table 8: Description of the show subcommand output**

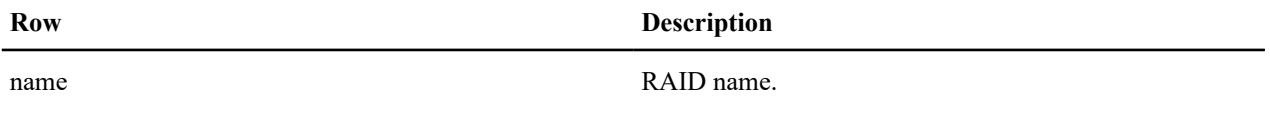

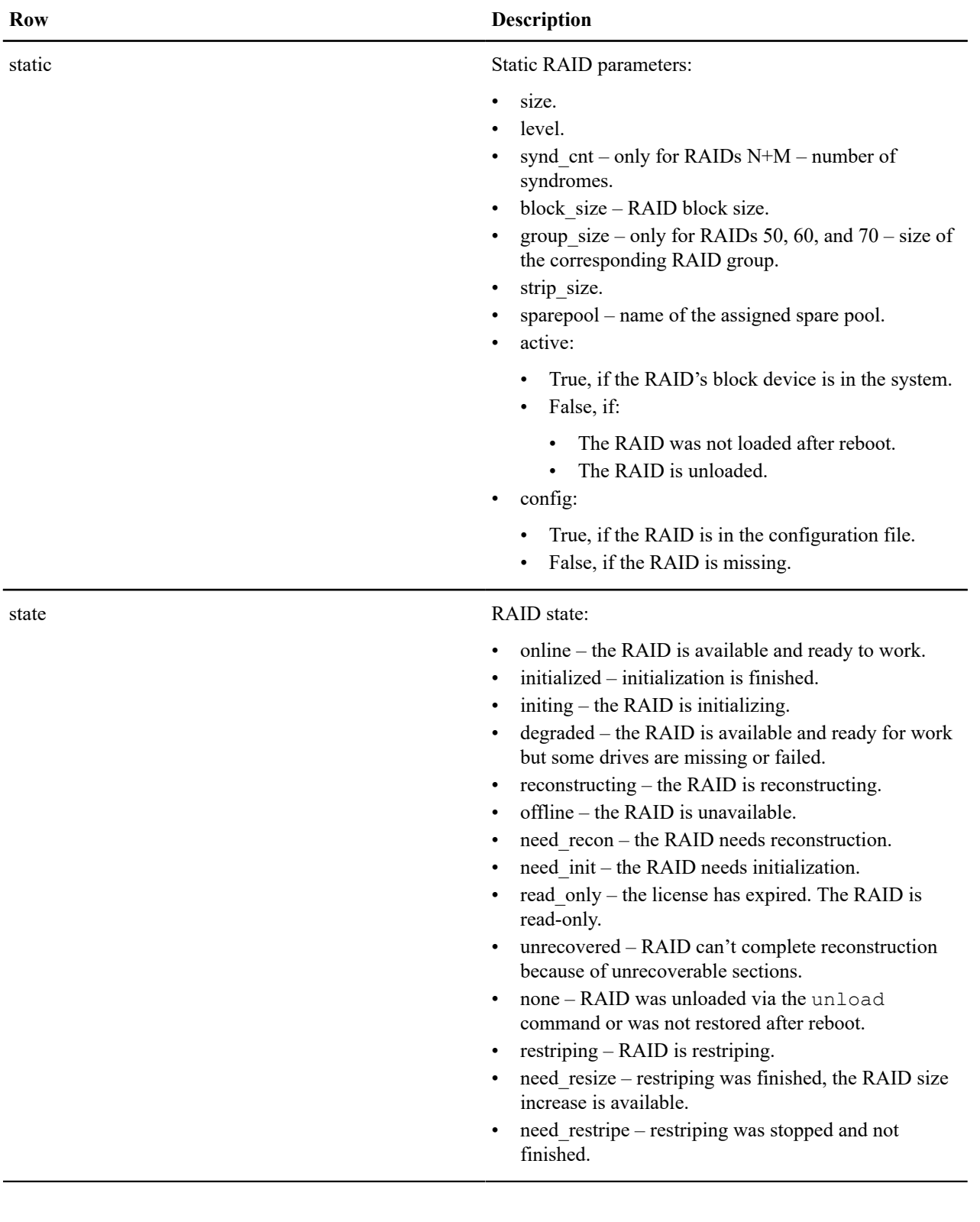

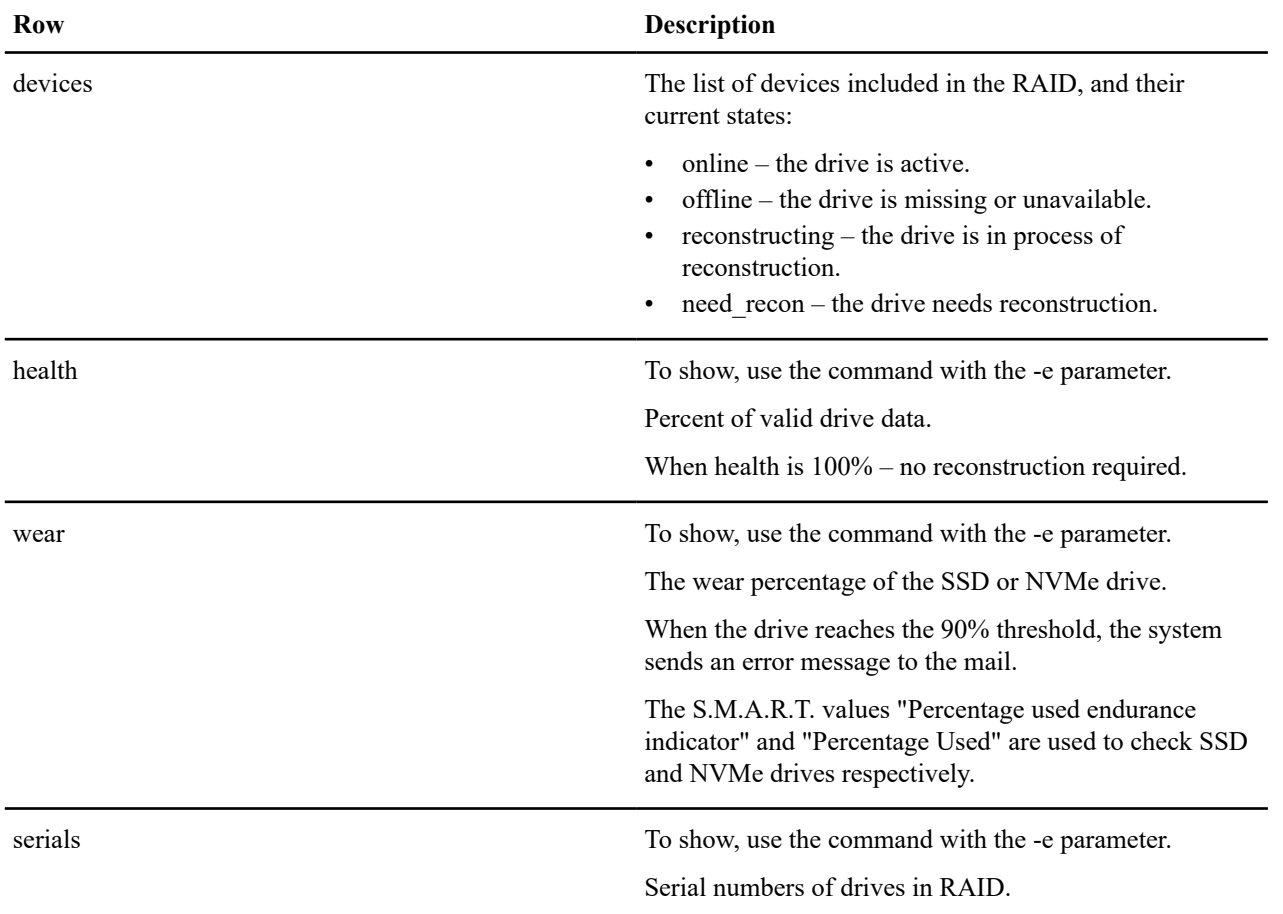

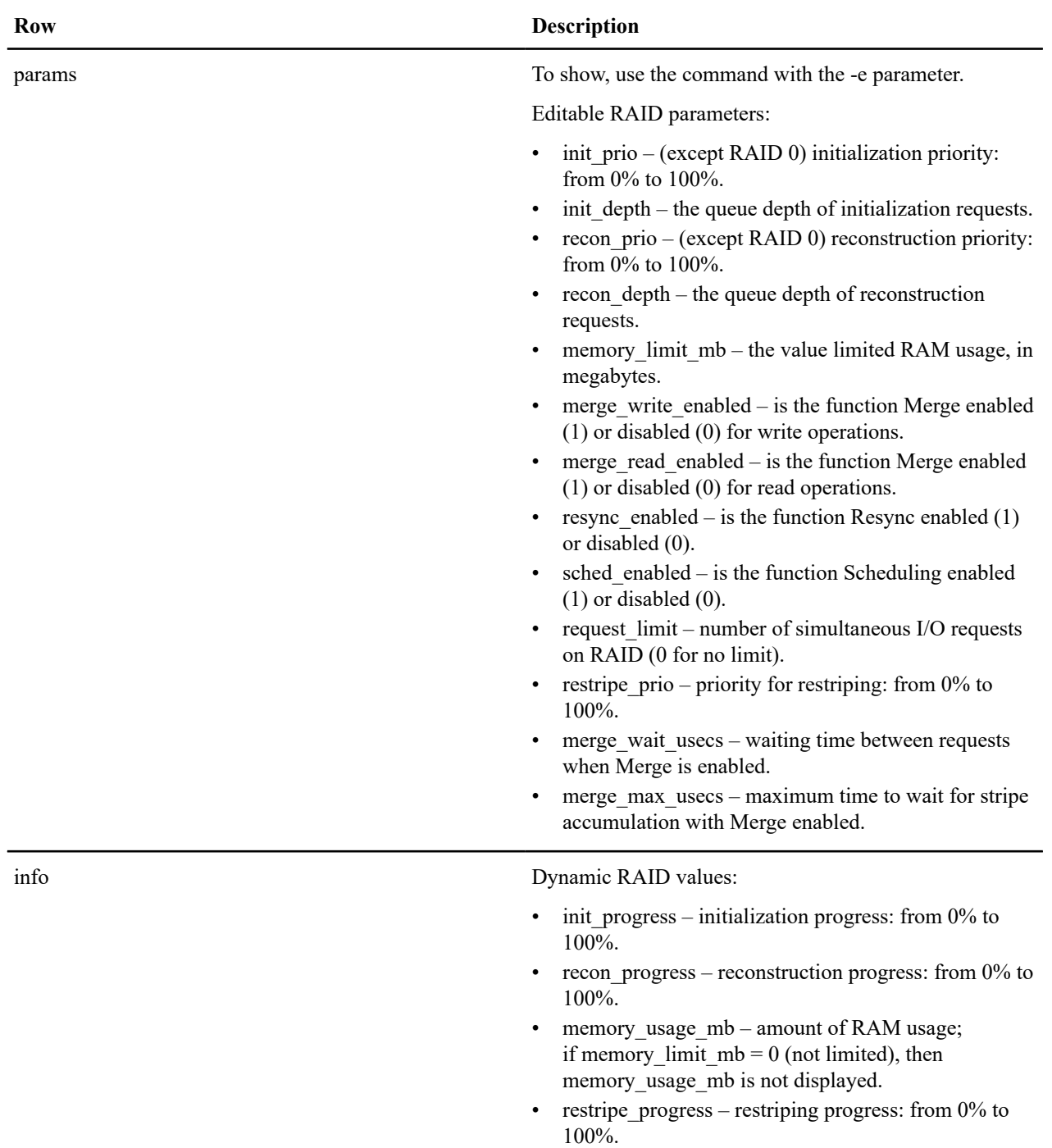

# **Deleting the RAID**

# $\Delta$

**Attention:**

Warning! The result of the command is irreversible. Read the description carefully.

You can delete the RAID without possibility to restore the RAID and data on it with the command

# xicli raid destroy <arg>

#### **Table 9: Arguments for the destroy subcommand**

Mutually exclusive required arguments

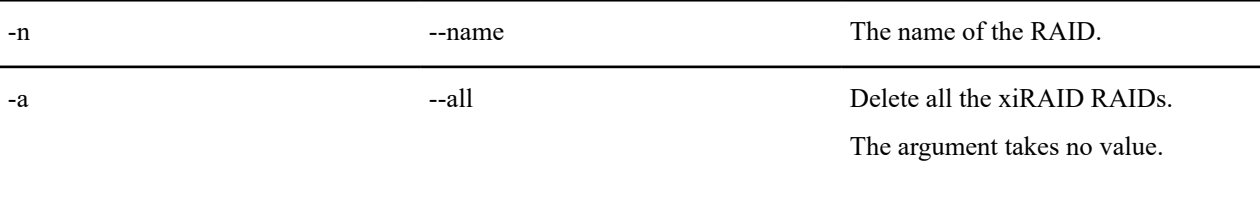

Example: Delete the RAID "media5":

# xicli raid destroy -n media5

#### **Unloading the RAID**

You can remove (unload) the RAID with possibility to restore the RAID and save data on it with the command.

# xicli raid unload <arg>

#### **Table 10: Arguments for the unload subcommand**

Mutually exclusive required arguments

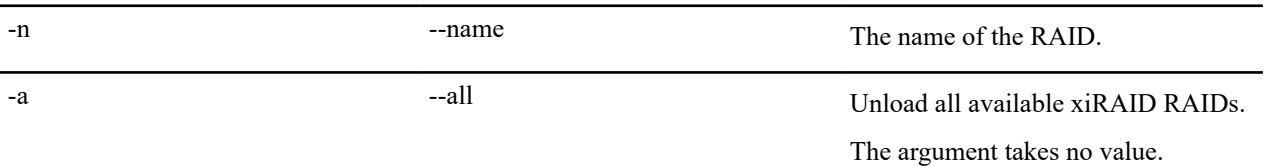

Example: Unloading the RAID "media5":

# xicli raid unload -n media5

To restore unloaded RAIDs, run:

# xicli raid restore {-n <raid name>|-a}

#### **RAID Reconstruction**

Reconstruction of a RAID (except RAID 0) will start automatically when you programmatically replace a drive in the RAID. While a RAID is being reconstructed, the functions initialization (or resync) and restriping are paused.

**Tip:**

To improve the system performance under the workload, try [decreasing reconstruction priority](#page-21-0) by changing the corresponding RAID parameter.

To start the RAID reconstruction, run

# xicli raid recon start <arg>

#### **Table 11: Argument for the recon start subcommand**

Required argument

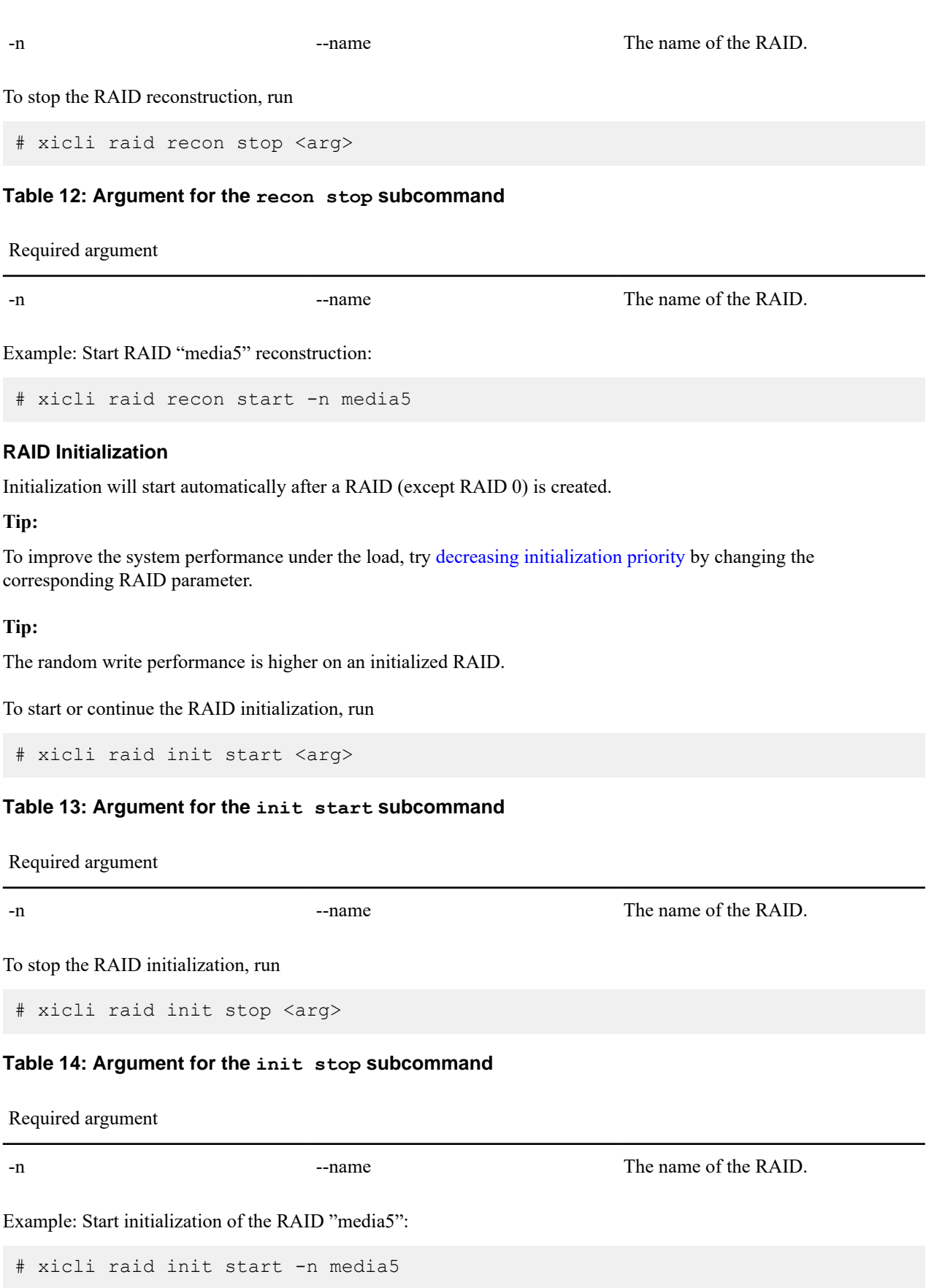

#### **Increasing Size and Changing Level of RAID**

In this chapter, you will learn about the following RAID operations:

- Changing the RAID level with the addition of new disks.
- Increasing the size of a RAID by adding new disks.
- Increasing the size of a RAID by replacing its disks with larger disks (*vertical scaling* RAID operation).

RAID operations that add new disks to a RAID consist of two steps: restriping (raid restripe command), which selects the disks to be added and the RAID level, and resizing (raid resize subcommand), which applies changes to the RAID (which is in need\_resize status).

For an operation to increase the size of the RAID through larger disks, only a resize (raid resize command) is required.

#### **Requirements and Specifics of Restriping and Resizing**

#### **Requirements and specifics:**

- Except RAID N+M.
- Only one RAID can be restriped at a time.
- To improve the performance of your system under workload, try to [change the priority of restriping](#page-21-0) by changing the corresponding RAID parameter.
- RAID state must not be one of the following:
	- offline;
	- need restripe;
	- restriping;
	- degraded.

### **Table 15: The available options for RAID level changes and the minimum required number of drives**

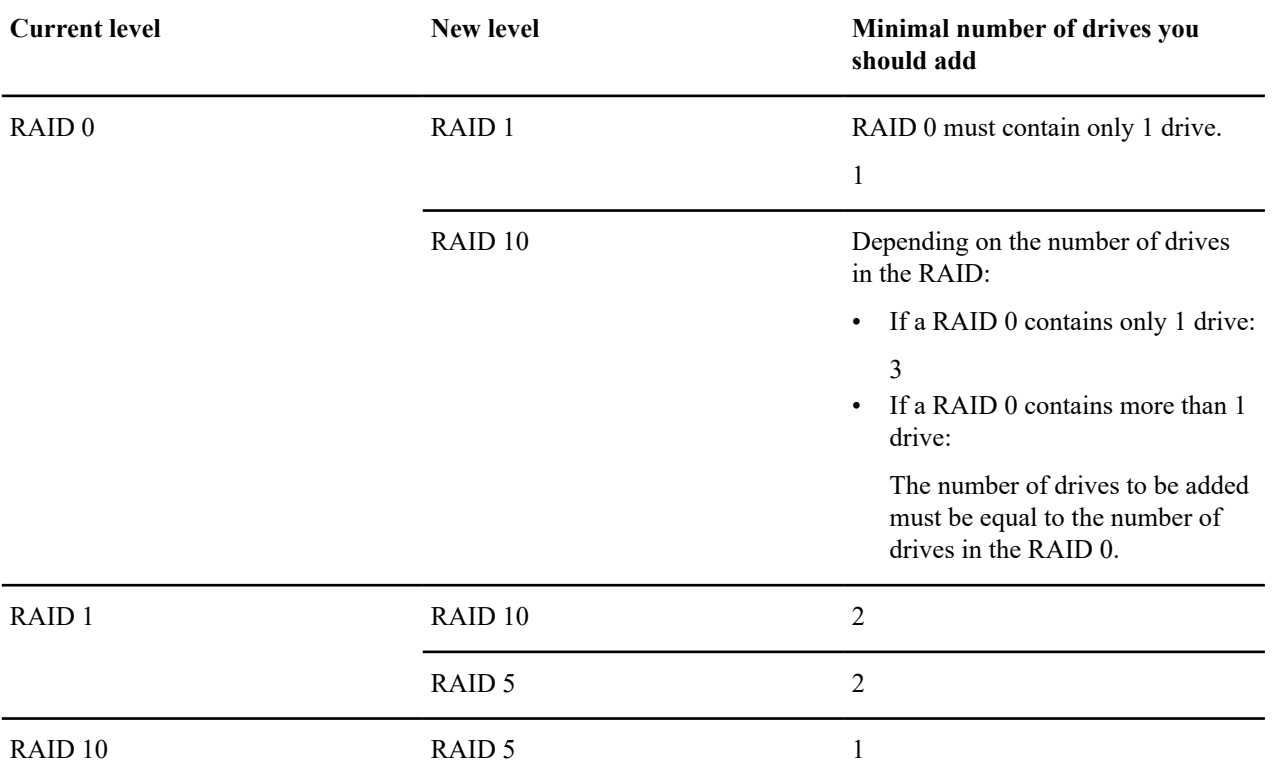

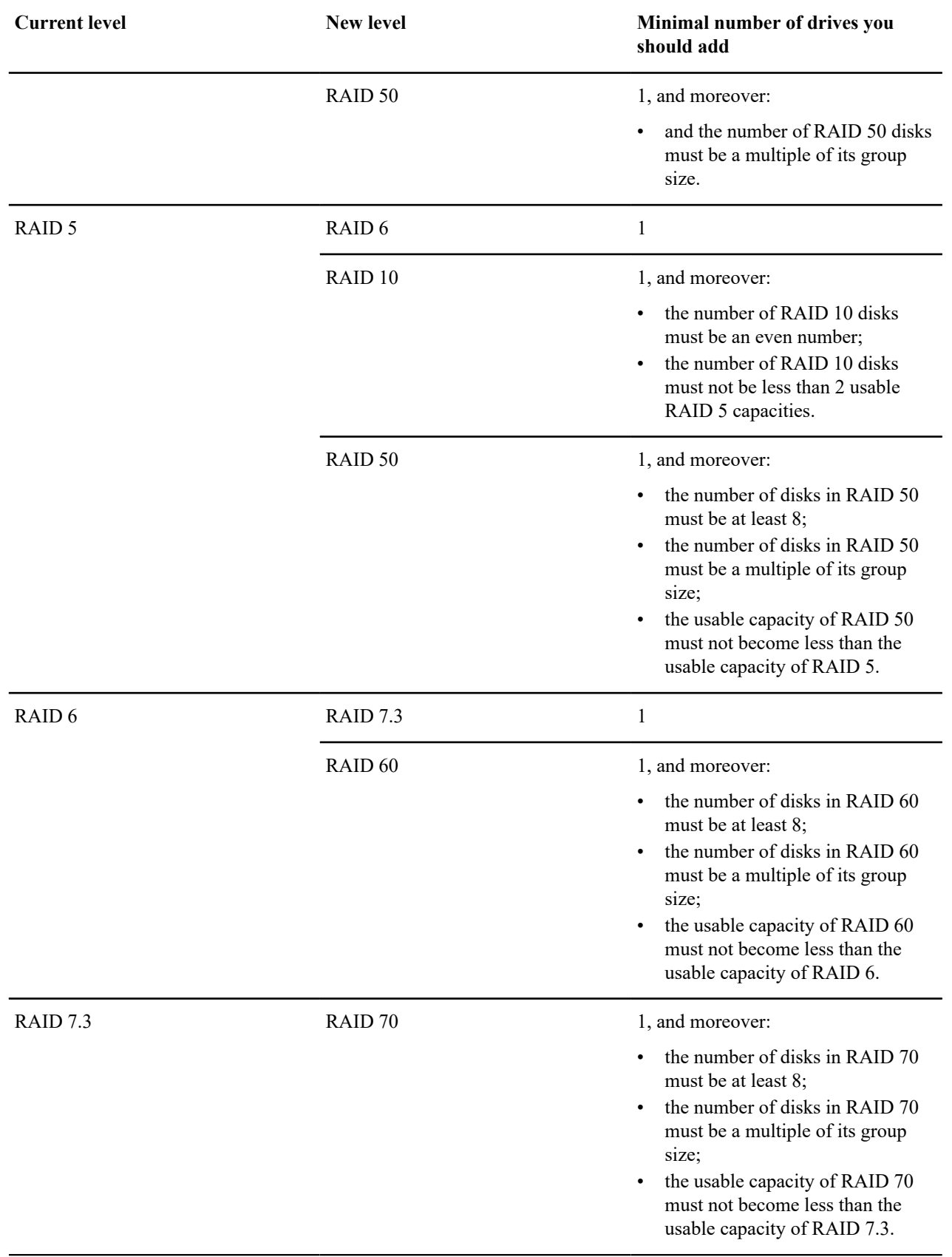

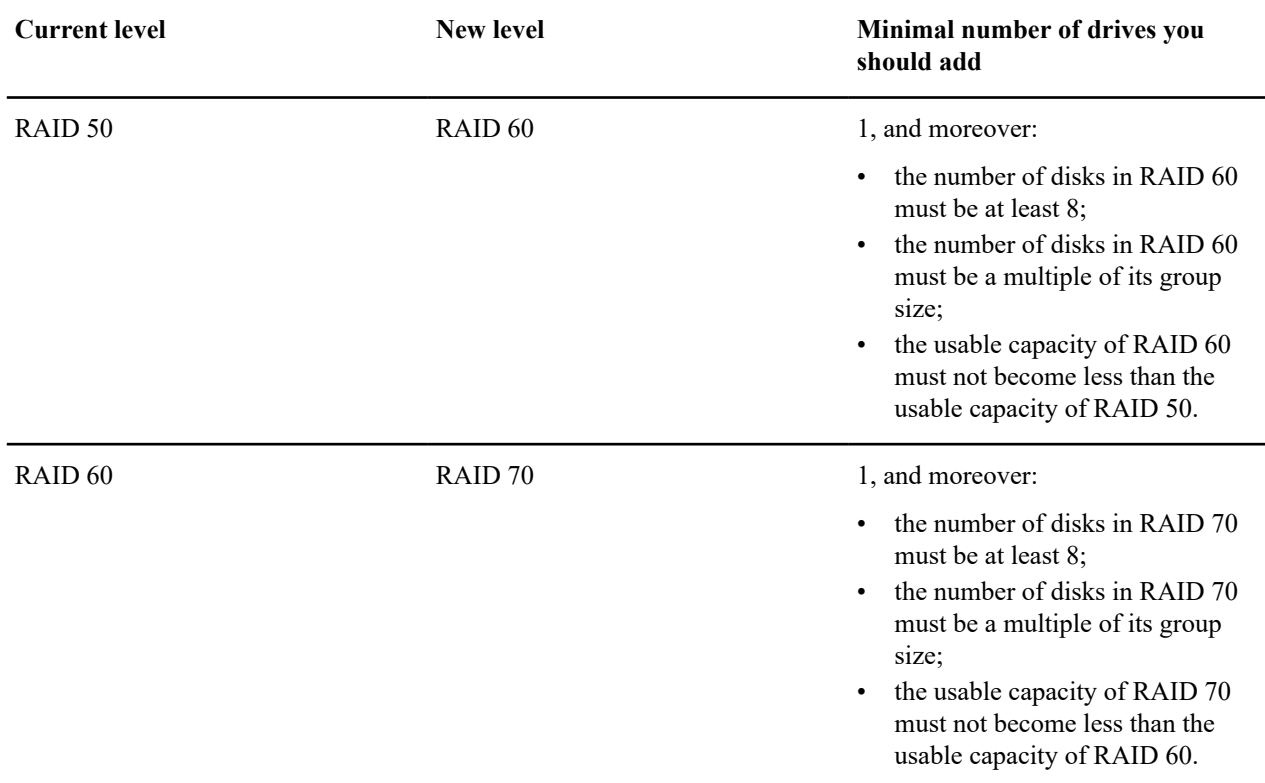

### **raid restripe**

The chapter describes the available subcommands for the restripe operation.

#### **Tip:**

Restriping for RAIDs 50, 60, and 70 has been added to the commands. To learn more, see

# restripe -h

To start RAID restriping, run

# xicli raid restripe start <args>

# **Table 16: Arguments for the restripe start subcommand**

#### Required arguments

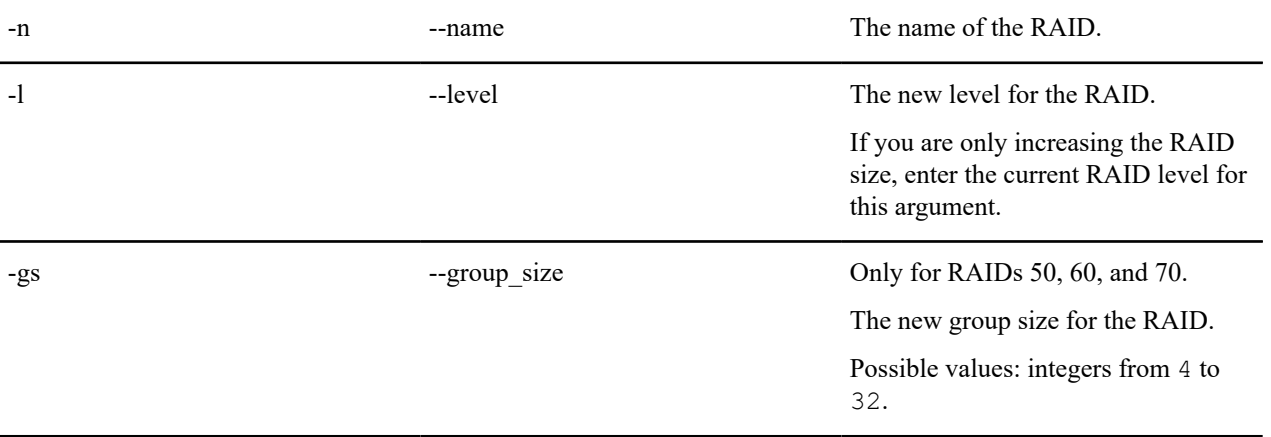

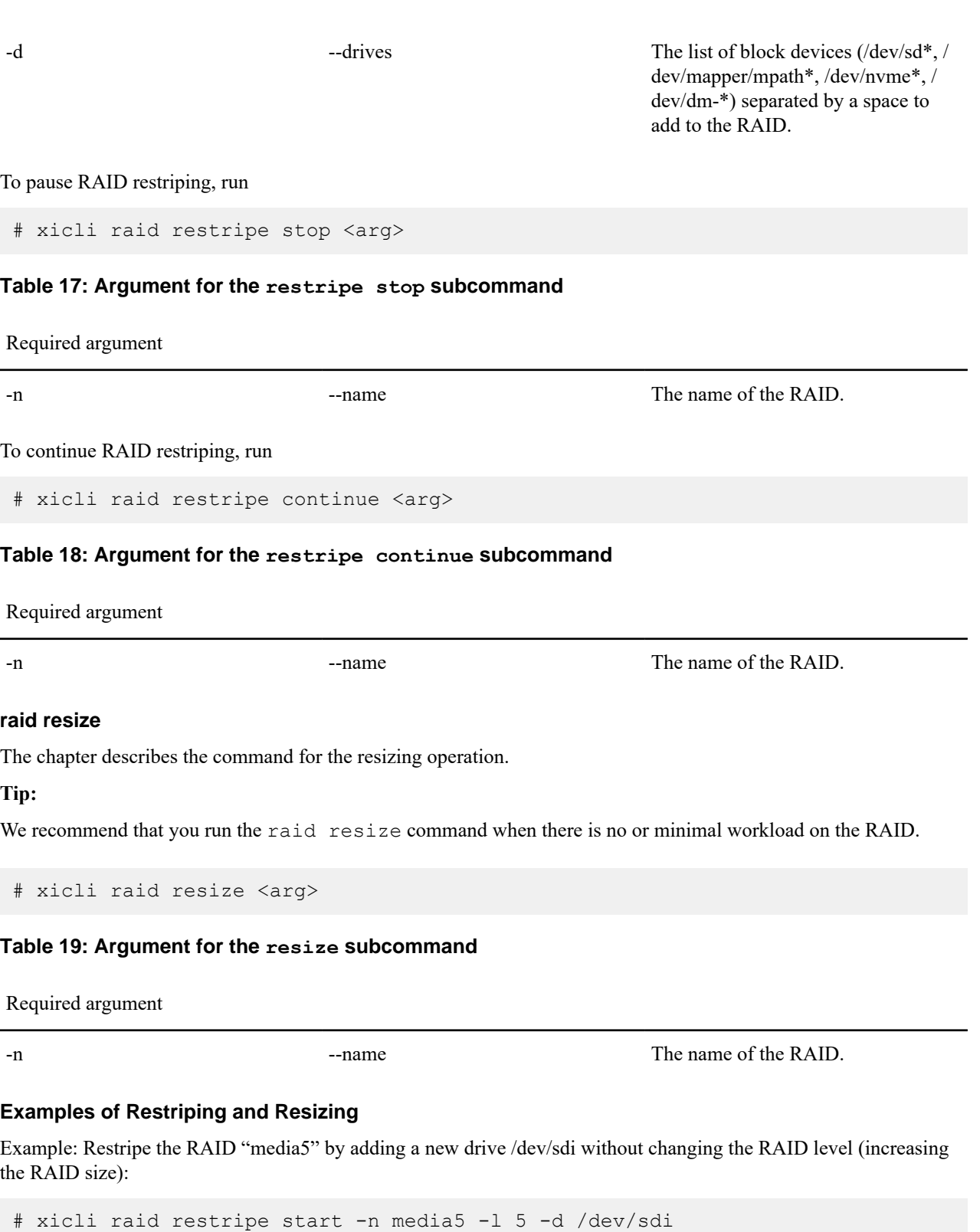

Example: Increasing the RAID "media5" size by replacing the drives (3 GB each) with drives of larger size (5 GB each: /dev/sde, /dev/sdf, /dev/sdg, /dev/sdh):

In this example, the RAID size will be increased from 9 GB to 15 GB.

Perform a RAID replacement and reconstruction for each drive in a turn, waiting for reconstruction to complete:

**1.** Change the first drive:

```
# xicli raid replace -n media5 -no 0 -d /dev/sde
# xicli raid recon start -n media5
```
Wait for reconstruction to complete.

**2.** Change the second drive:

# xicli raid replace -n media5 -no 1 -d /dev/sdf # xicli raid recon start -n media5

Wait for reconstruction to complete.

**3.** Change the third drive:

# xicli raid replace -n media5 -no 2 -d /dev/sdg # xicli raid recon start -n media5

Wait for reconstruction to complete.

**4.** Change the fourth drive:

# xicli raid replace -n media5 -no 3 -d /dev/sdh # xicli raid recon start -n media5

Wait for reconstruction to complete.

**5.** Run resize:

# xicli raid resize -n media5

RAID size is increased to 15 GB, RAID is in the need\_init state.

Example: Restriping of the "media5" RAID with adding new drives /dev/sdf /dev/sdg /dev/sdh and RAID level changing from 5 to 6:

```
# xicli raid restripe start -n media5 -l 6 -d /dev/sdf /dev/sdg /dev/sdh
```
After restriping is finished, the RAID state is need\_resize until you run

# xicli raid resize -n <raid\_name>

#### <span id="page-21-0"></span>**Changing RAID Parameters**

To improve the system performance under the workload, try decreasing initialization, reconstruction, or restriping priorities.

See recommendations on configuring RAID parameters in the chapter [RAID and System Setup Recommendations](#page-44-0).

To change the RAID dynamic parameters, run:

# xicli raid modify <arg> [optional\_args]

#### **Table 20: Arguments for the modify subcommand**

Required argument

-n --name The name of the RAID. Optional arguments

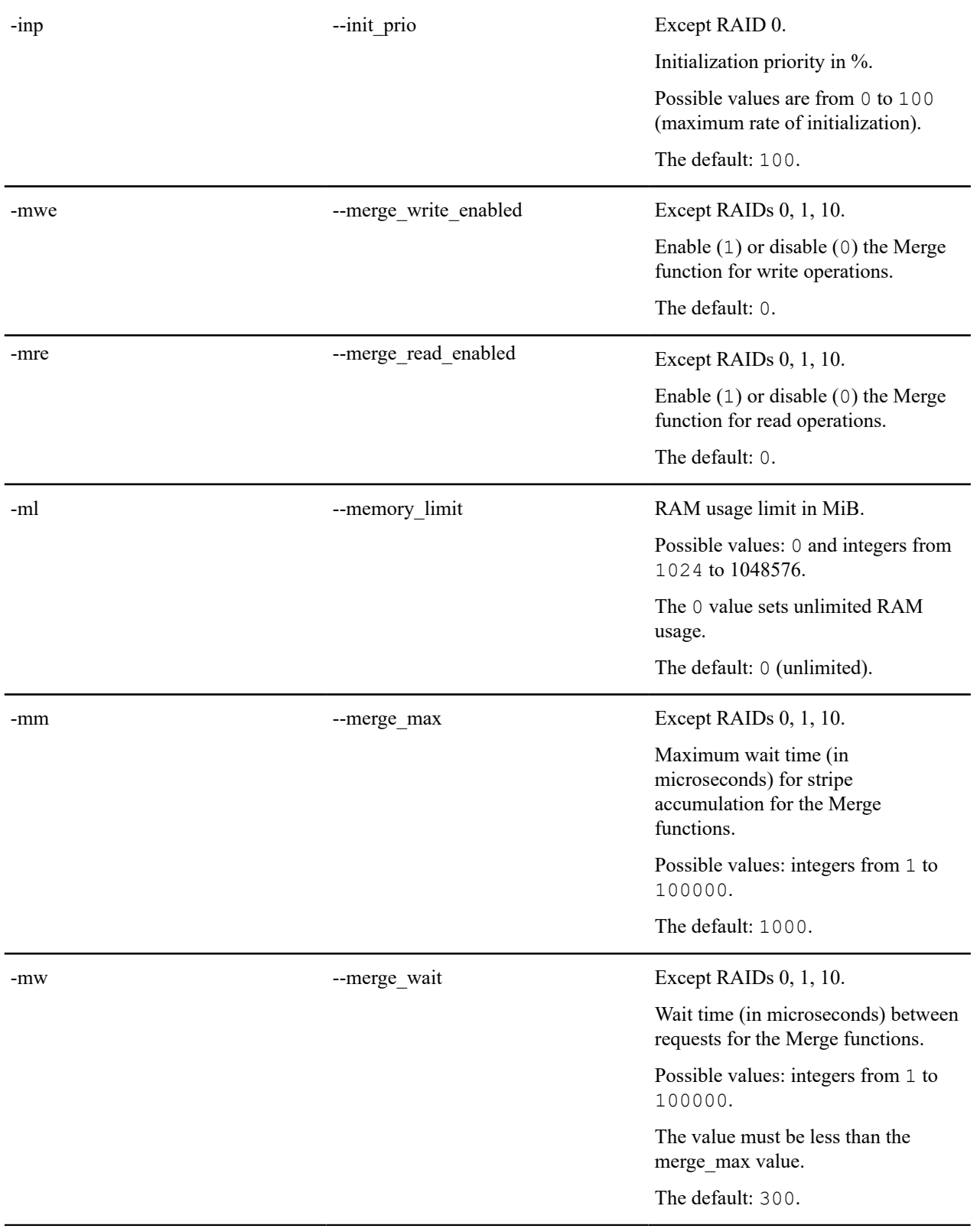

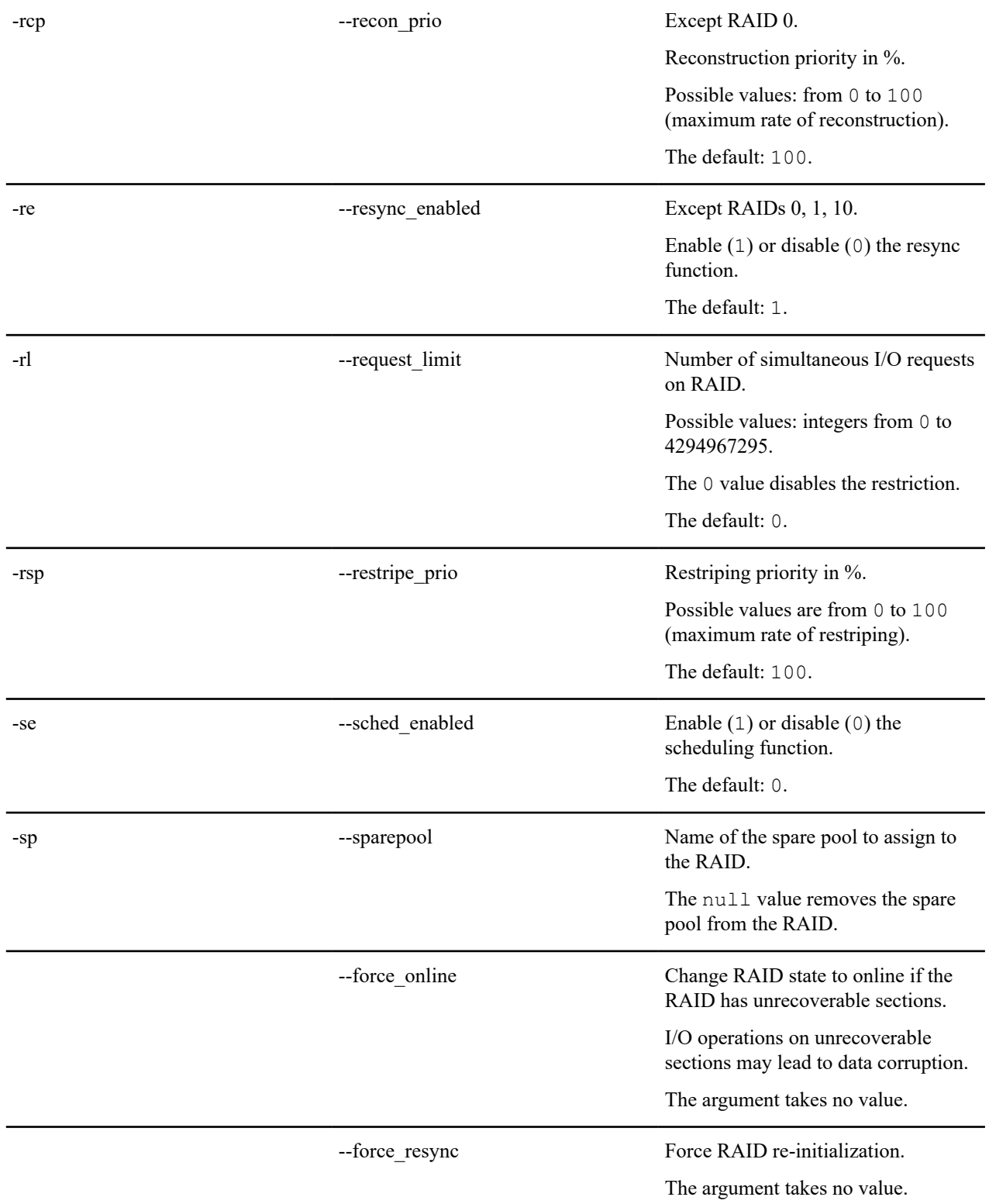

Example: Setting reconstruction priority for the RAID "media5" equal to 50%:

<span id="page-23-0"></span># xicli raid modify -n media5 -rcp 50

#### **Manual Drive Replacement or Excluding**

To exclude or replace a drive in a RAID, run:

# xicli raid replace <args>

#### **Tip:**

If you manually replace a drive that is a part of a spare pool, the drive excludes from the spare pool.

#### **Table 21: Arguments for the replace subcommand**

#### Required arguments

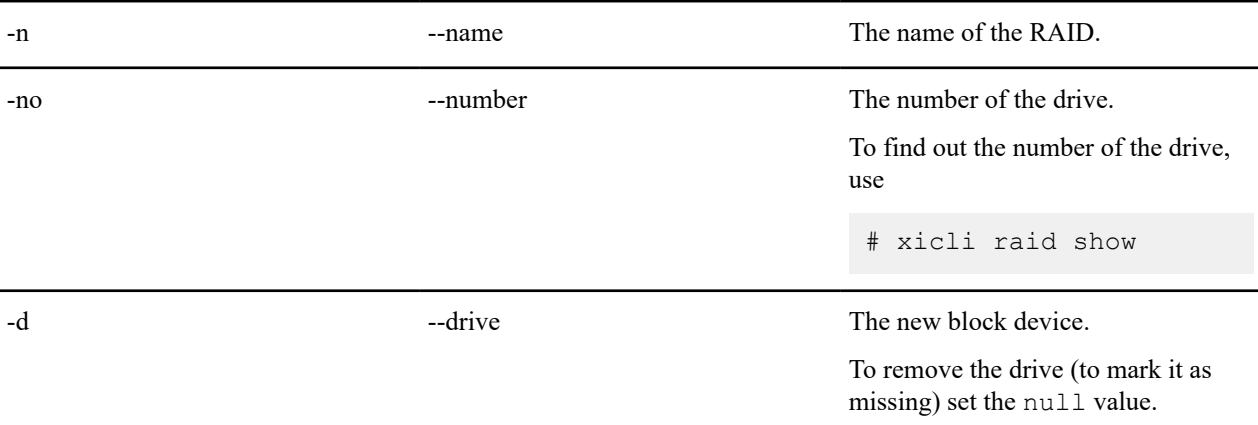

Example: In the RAID "media5", replacing the drive "0" with the drive "nvme4n1":

**1.** Mark the drive "0" as "missing":

# xicli raid replace -n media5 -no 0 -d null

**2.** Replace the drive "0" with the drive "nvme4n1":

# xicli raid replace -n media5 -no 0 -d /dev/nvme4n1

#### **Automatic Drive Replacement**

A drive can be automatically replaced after it

- physically removed from a RAID;
- exceeded the threshold value of wear;
- exceeded the threshold value of I/O errors.

To automatically replace drives on a RAID, create a spare pool, then assign the created spare pool to the RAID. You can only assign one spare pool to each RAID. One spare pool can have only SSDs or only NVMe drives.

If the system has a spare pool, you can assign it to an existing RAID or when creating a new RAID.

#### **Commands for managing spare pools**

To add drive(s) to the spare pool, run

# xicli pool add <args>

# **Table 22: Arguments for the add subcommand**

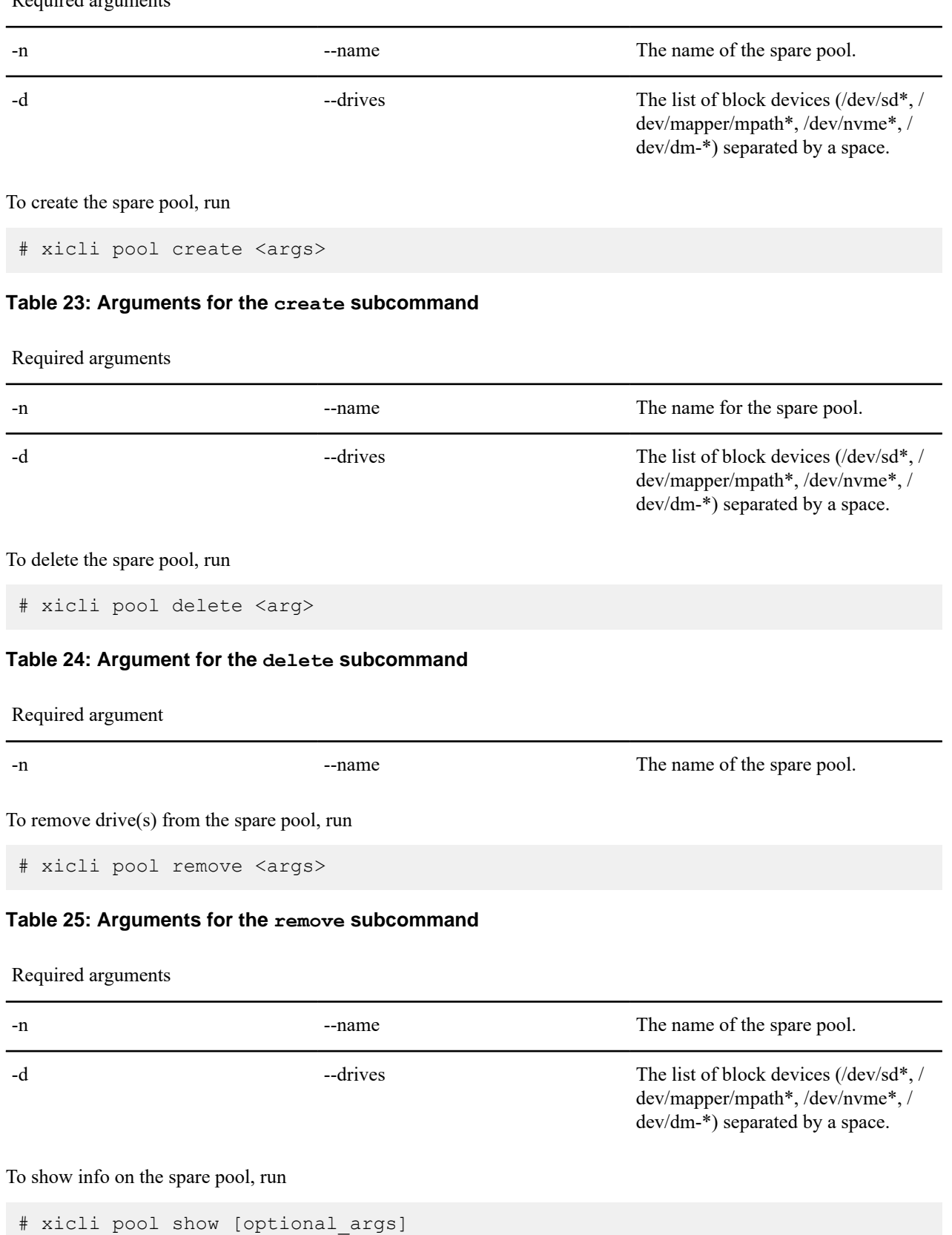

### Required arguments

#### **Table 26: Arguments for the show subcommand**

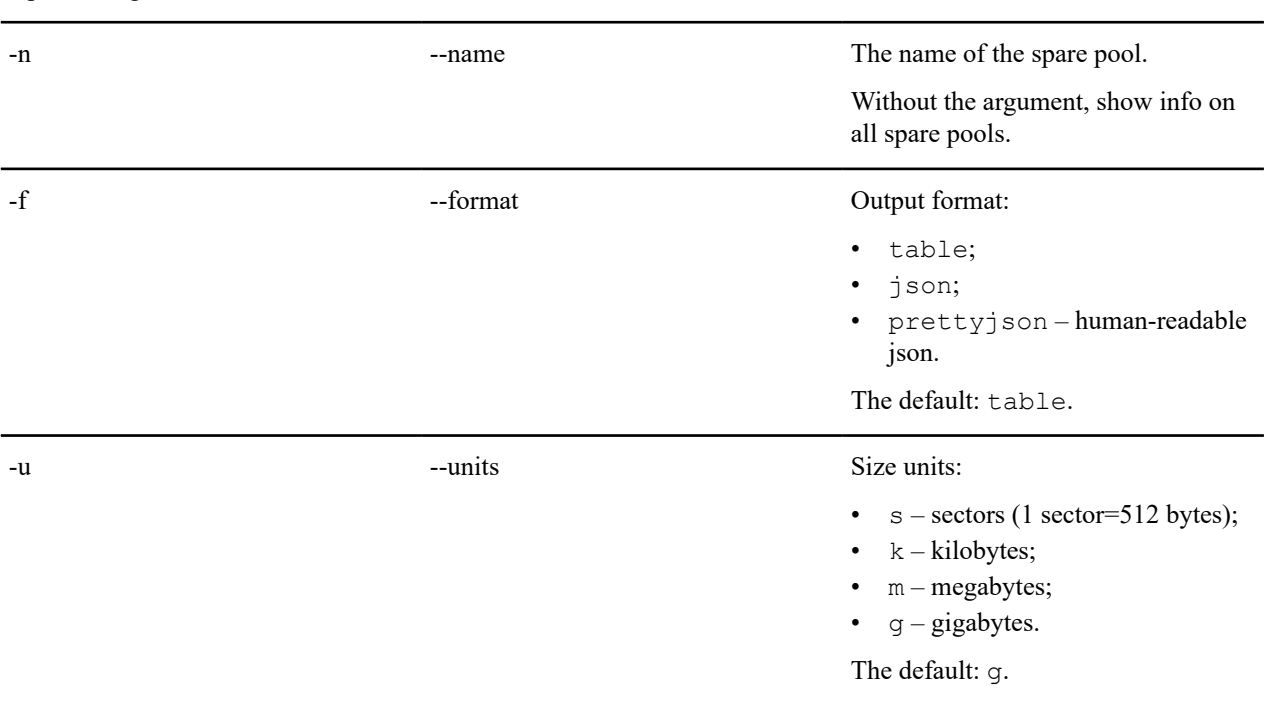

Optional arguments

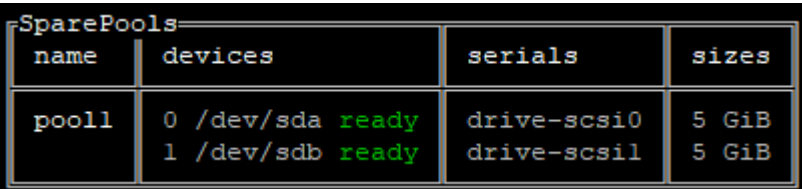

Possible drive states:

- ready the drive is able for replacement;
- absent drive is missing in the system;
- failed attempt to replace with this drive from the spare pool failed, the drive will not be used for replacement.

To manage delay timer for the drive replacement from the spare pools, run

# xicli settings pool modify <arg>

#### **Table 27: Argument for the pool modify subcommand**

Required argument

-replace delay Delay time (in seconds) for the drive replacement from the spare pools.

> Only one delay time is used for all the spare pools.

Possible values: integers from 1 to 3600.

The default: 180.

To show delay time used for the drive replacement from the spare pools, run

# xicli settings pool show

#### **Table 28: Argument for the pool show subcommand**

#### Optional argument

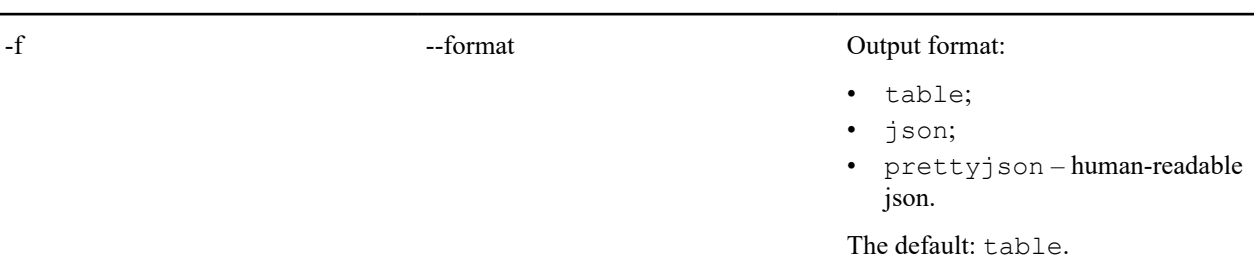

Example: Creating a sparepool "pool1" and assigning it to the RAID "media5":

#### **1.** Create a sparepool:

# xicli pool create -n pool1 -d /dev/sda /dev/sdb

**2.** Assign the created sparepool to the RAID:

# xicli raid modify -n media5 -sp pool1

Example: Setting the replacement timer for the sparepools to 60 seconds:

# xicli settings pool modify -rd 60

#### **Drive I/O Error Counter**

You can keep track of drives where I/O errors (faults) have started to appear so that you can replace such drives with healthy ones in a timely manner.

#### **Tip:**

We recommend setting up email notifications (to learn more, see the [Setting up Email Notifications\)](#page-39-0) chapter to trace drives with I/O errors.

*Fault threshold* is the common number of faults for each drive, above which the drive will be removed from the RAID or replaced with a suitable drive from the spare pool. You can set the fault threshold value in the range from 1 to 1000. If you change the fault threshold value, the current number of faults on the drives is reset.

When a drive is removed from a RAID because the fault threshold is exceeded:

- if the RAID has a SparePool with the suitable drive, the removed drive will be replaced and then the RAID reconstruction will start;
- if the removed drive has not been replaced in the RAID (automatically or manually), the drive will return in the RAID after resetting the current number of faults on that drive;
- the drive clean command applied to the removed drive resets the current number of faults and does not remove metadata from the drive.

To manage the threshold value of I/O errors for all drives, run

# xicli settings faulty-count modify <arg>

### **Table 29: Argument for the faulty-count modify subcommand**

Required argument

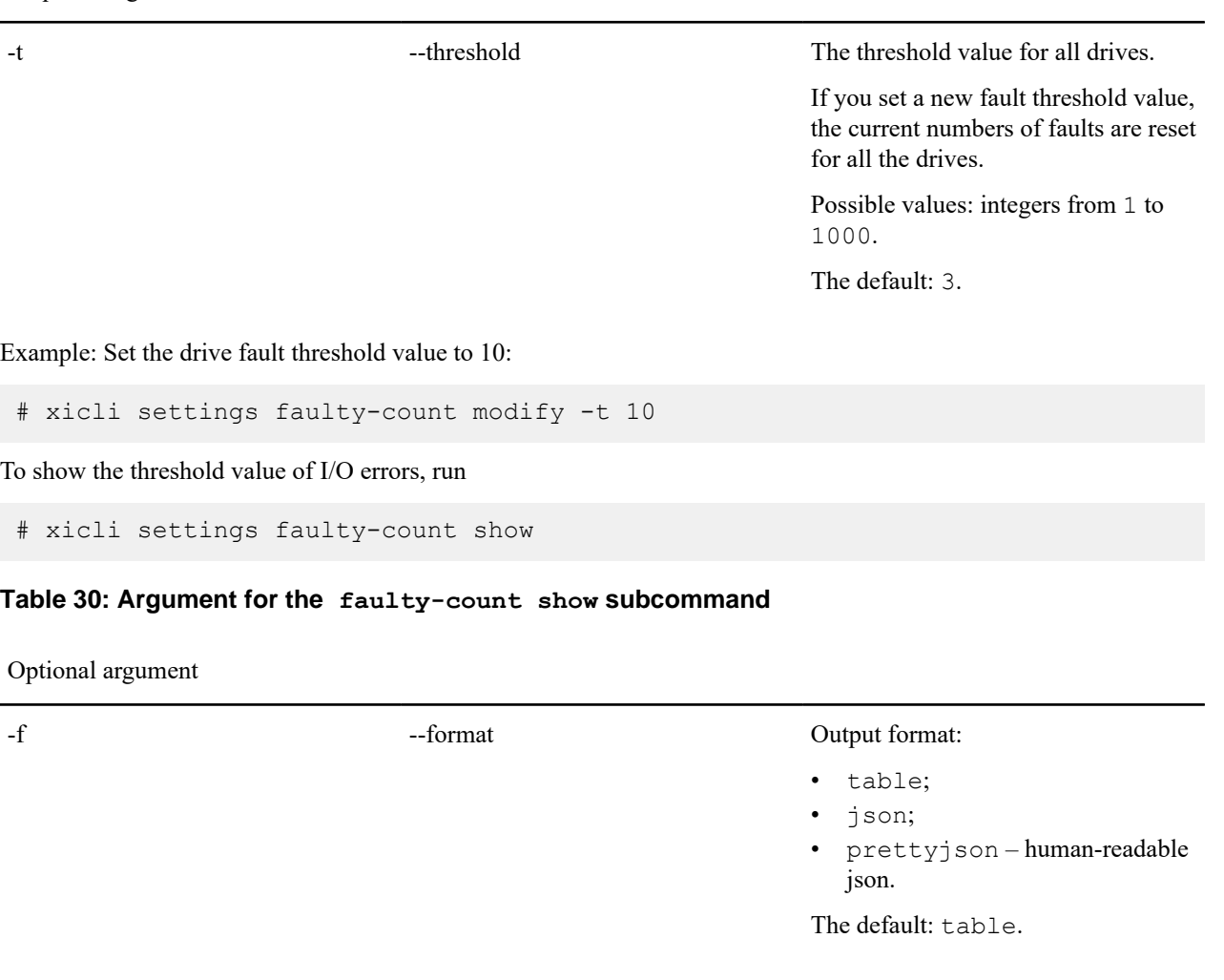

To reset the current numbers of faults for drives, run

# xicli drive faulty-count reset <arg>

#### **Table 31: Arguments for the faulty-count reset subcommand**

Required argument

-drives The list of block devices (/dev/sd\*, / dev/mapper/mpath\*, /dev/nvme\*, / dev/dm-\*) separated by a space to reset their current numbers of faults.

Example: reset current values of fault count for drives /dev/sda, /dev/sdb, /dev/sdd:

# xicli drive faulty-count reset -d /dev/sd[a-b] /dev/sdd

To show the current numbers of faults for drives, run

# xicli drive faulty-count show [optional args]

#### **Table 32: Arguments for the faulty-count show subcommand**

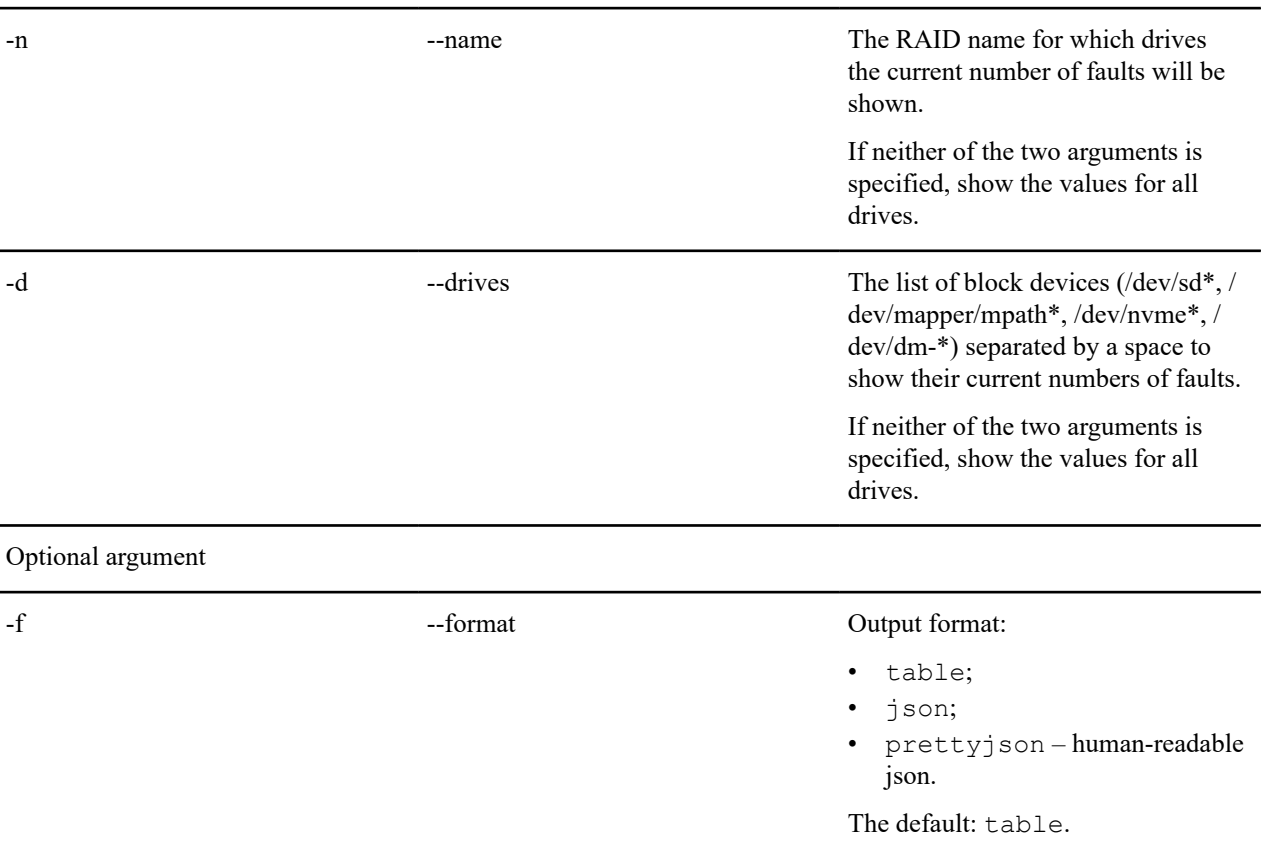

Mutually exclusive optional arguments

Example: show current values of fault count for drives /dev/sda, /dev/sdb, /dev/sdd:

# xicli drive faulty-count show -d /dev/sd[a-b] /dev/sdd

#### **Removing Drive Metadata and Resetting Current Error Count**

# **Attention:**

Warning! The result of the command is irreversible. Read the description carefully.

*Metadata* is xiRAID RAID device configuration information (to learn more, see [Configuration Files and Metadata](#page-30-0)).

The drive clean command resets the current error counter value and/or removes metadata from selected disks depending on the status and state of those disks.

The drive clean command resets the current error counter and doesn't delete the metadata:

• on a disk that was removed from a RAID due to exceeding the I/O error threshold.

To remove the metadata from such disks, add a new disk to the RAID to replace the removed one.

• on a disk included in a RAID that is present in the current configuration file.

To remove metadata from the drives and/or reset their current error count, run:

# xicli drive clean <arg>

#### **Table 33: Argument for the clean subcommand**

Required argument

-d --drives The list of block devices (/dev/sd\*, /dev/mapper/mpath\*, /dev/nvme\*, /dev/dm-\*) separated by a space to reset the current fault counter and/or delete the metadata.

Example: Deleting metadata from drives "/dev/nvme5n1" and "/dev/nvme1n1":

# xicli drive clean -d /dev/nvme1n1 /dev/nvme5n1

#### <span id="page-30-0"></span>**Configuration Files and Metadata**

In this chapter, you can learn:

- how the information about xiRAID RAID objects is stored;
- how to use this information to import a RAID to another system;
- how to restore the configuration if a system disk fails;
- how to restore a RAID.

#### **xiRAID RAID Configuration**

After creating a xiRAID RAID device, the information about the created device automatically goes to the following locations in the system:

- the current configuration file /etc/xiraid/raid.conf;
- the metadata on the disks included in the created xiRAID RAID device.

Additionally, before changing the current configuration file, the system automatically creates a backup file of the current configuration /etc/xiraid/raid.conf.bak. Thus, if necessary, you can restore the previous version of the device configuration.

#### **The current configurations file**

The current configurations file stores the most recent changes to the xiRAID RAID devices and is used when working with created xiRAID RAID devices.

The example of the configuration file:

```
{
     "raids": {
         "raid one": {
             "name": "raid one",
              "uuid": "C2875DCE-971E-4401-9D2C-7EBC36422B6A",
              "level": "0",
             "synd cnt": 0,
             "strip size": 16,
              "block_size": 4096,
              "drives": [
                   "drive-scsi9"
             \frac{1}{\sqrt{2}} "size": 20578304,
             "group size": 1
          },
          "raid_two": {
```

```
"name": "raid two",
               "uuid": "3967F298-893A-45E3-A79F-051FE6C499F7",
               "level": "1",
               "synd_cnt": 0,
              "strip size": 16,
              "block<sup>-</sup>size": 4096,
               "drives": [
                    "drive-scsi8",
                    "drive-scsi7"
\frac{1}{2}, \frac{1}{2}, \frac{1}{2}, \frac{1}{2} "size": 20578304,
          "group_size": 2
 }
     },
     "drives": {
          "drive-scsi8": "1",
          "drive-scsi7": "2"
\left\{\right\},
    "faulty count threshold": 3,
    "version": "4.0.0", "timestamp": 1648628802.796359
}
```
The "raids" object contains the settings of the created xiRAID RAIDs.

The "drives" object contains the serial numbers of the drives with an error count greater than 0.

The "faulty count threshold" object contains the value of the error threshold value for the drives.

The "timestamp" object contains the creation date of this configuration file in timestamp format.

#### **Configurations metadata on disks**

Since the current configurations file is stored on the system disk, to protect against system disk failure, the configuration information is also stored on the disks that belong to the xiRAID RAID devices.

Each disk contains data that enables a complete copy of the configuration file to be restored.

#### **Importing RAID**

RAID Import is the transfer of RAID-containing disks from one system to another. Once imported, the xiRAID RAID device becomes available for management and its configuration information is added to the current configuration file of the new system. Usually, configuration information from the metadata on the drives is used for the import.

However, when importing a RAID, there may be situations where there is already a RAID with the same name on the system where the RAID is migrated, or block devices with the same serial number are used.

Below in this chapter is a list of commands that enable you to import RAID and resolve possible conflicts, and an example of the import process.

The commands of the RAID import:

- raid import apply
- raid import show

The import commands work with RAIDs that are present in the disk metadata, but are not present in the current configuration file.

See examples of the import process in the chapter [Example of Importing a RAID](#page-33-0).

#### **raid import show**

To show info about the RAIDs that can be imported (restored) from the drives, run

# xicli raid import show [optional\_args]

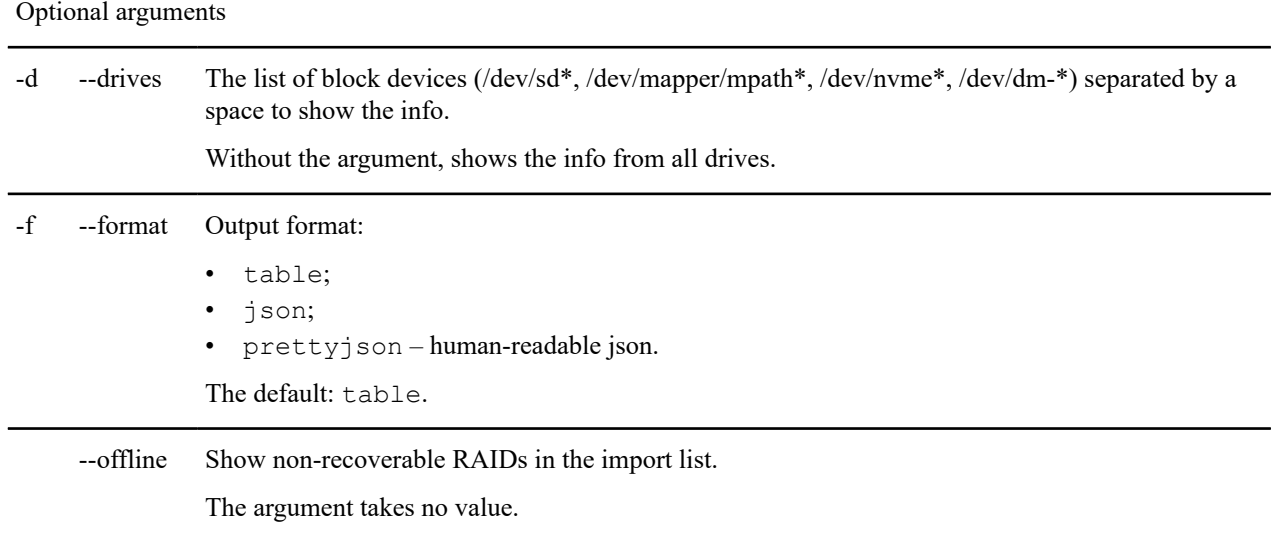

#### **Table 34: Arguments for the import show subcommand**

Possible conflicts:

- name: Conflict with in-system RAID(s);
- drives: Conflict with in-system RAID(s);
- name: Conflict with import RAID(s);
- drives: Conflict with import RAID(s);
- name: Conflict with in-system and import RAID(s);
- drives: Conflict with in-system and import RAID(s).

Drives statuses (messages in the devices row):

- no metadata drive has no xiRAID RAID metadata. After drive import, run drive reconstruction.
- in use drive is in in-system RAID. After import, the drive will go to the offline state.
- normal drive works properly (the state may be changed after import).

#### Example:

To show all RAIDs that are available for import, run:

# xicli raid import show

The command will find and display information about founded RAIDs on drives that can be imported. Three RAIDs available for import shown in the figure below:

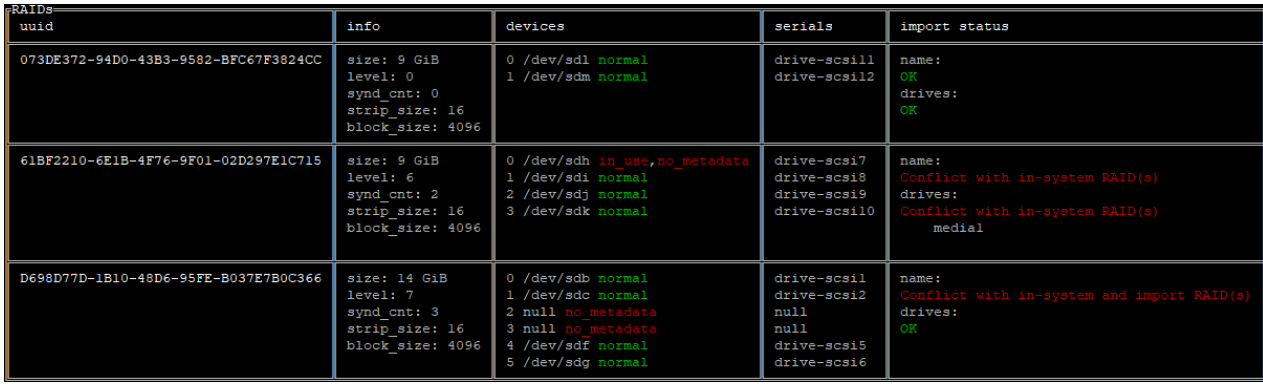

Conflicts are highlighted in red color. The first RAID does not conflict with any RAIDs. The second RAID conflicts with in-system and import RAIDs by the name and disks. The third RAID has a conflict with in-system RAID by the name.

#### **raid import apply**

To import the RAID from disk metadata, run

# xicli raid import apply <arg> [optional\_arg]

#### **Table 35: Arguments for the import apply subcommand**

Required argument

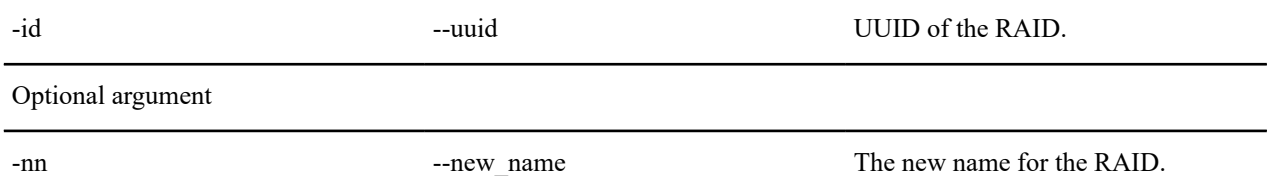

#### <span id="page-33-0"></span>**Example of Importing a RAID**

Example: move RAID "media5" to another system that already has a RAID with the same name:

- **1.** Stop the workflow on the RAID.
- **2.** Unload the RAID:

# xicli raid unload -n media5

- **3.** Remove the RAID disks from this system and insert them into another system.
- **4.** Check for import conflicts:

# xicli raid import show

**5.** Import the RAID with changing its name to "media5\_2":

```
# xicli raid import apply -id 52538D69-CF99-4471-8C85-DD42C9026A22 -nn
 media5_2
```
#### **Configuration File Recovery**

If the system disk fails, you can recover xiRAID RAID objects from the metadata on the disks by using the command

# xicli config <subcommand> <args> [optional args]

Subcommands for the config command:

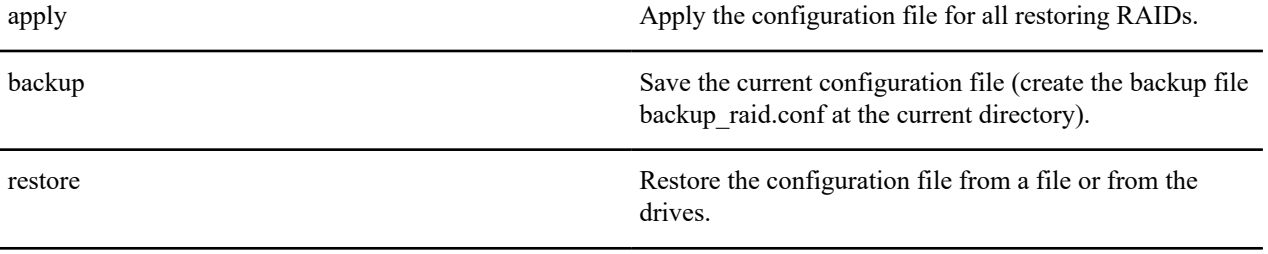

show Show configuration files stored on the drives.

#### **config\_apply**

**Attention:**

Warning! The result of the command is irreversible. Read the description carefully.

To apply the configuration file for all restoring RAIDs, run

```
# xicli config apply
```
The command applies the current configuration file and restores all RAIDs with the status "None" from the file and deletes all xiRAID RAIDs that are not in the file.

#### **config backup**

To save the current configuration file (to create the backup file backup raid.conf at the current directory), run

```
# xicli config backup
```
#### **config restore**

To restore the configuration file from a file or from the drives, run

# xicli config restore <arg>

The command restores (if missing) or replaces the current configuration file from a specified location (from a file or disk metadata), but does not apply it.

#### **Table 36: Arguments for the restore subcommand**

Mutually excluded required arguments

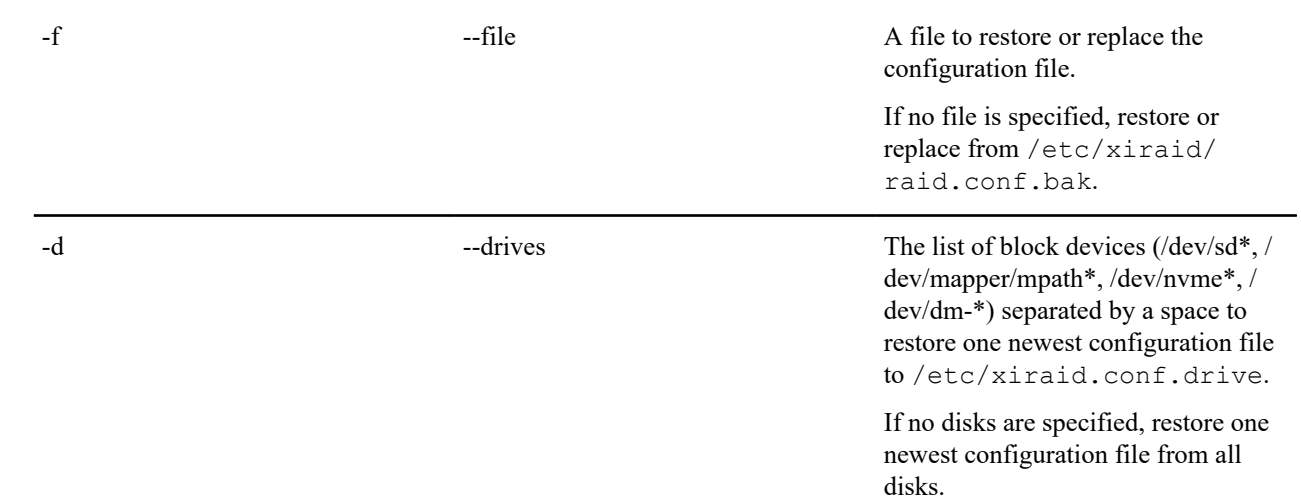

#### **config show**

To show configuration files stored on the disks, run

# xicli config show [optional arg]

#### **Table 37: Argument for the show subcommand**

Optional argument

-drives The list of block devices (/dev/sd\*, / dev/mapper/mpath\*, /dev/nvme\*, / dev/dm-\*) separated by a space.

> Without the argument, show from all disks.

> The command also shows the newest configuration file from the drives.

#### **Examples of Restoring the Current Configuration File**

Example: restore the current configuration file from disk metadata.

**1.** Restore the most recent configuration found among all disks:

# xicli config restore -d

**2.** Apply the restored configuration:

# xicli config apply

Example: save a copy of the current configuration file to a flash drive.

**1.** Change the current directory to flash drive:

\$ cd /mnt/<device>

**2.** Create a copy of the current configuration file:

# xicli config backup

#### **Restoring the RAID**

The RAID restores automatically after any failure.

If this does not happen and the RAID state is "None", you can restore such RAIDs from the current configuration file using

# xicli raid restore <arg>

#### **Table 38: Arguments for the restore subcommand**

Mutually exclusive required arguments

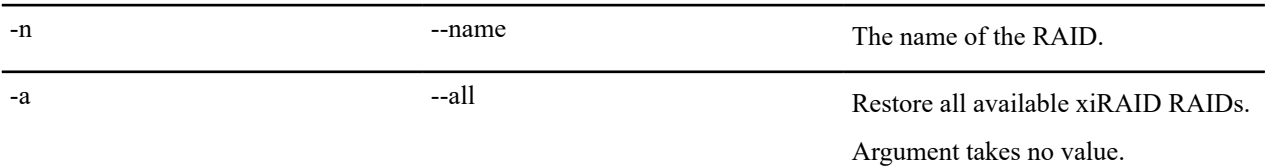

# <span id="page-36-0"></span>**Scanning RAIDs and Drives, LED Indication**

The scanner mechanism is used to monitor the statuses of RAIDs and drives:

- RAID statuses;
- RAID drives:
- automatic drive LED indication.

To manually control the LED indication, use the drive locate command (see description and examples below in this chapter).

#### **The scanner command**

The service, which runs in the system, automatically manages the indication of failed and working drives and creates corresponding messages in the log file.

To manage RAIDs monitoring, the LED indication and drive SMART settings, run

# xicli settings scanner modify <args>

#### **Table 39: Arguments for the scanner modify subcommand**

At least one argument is required

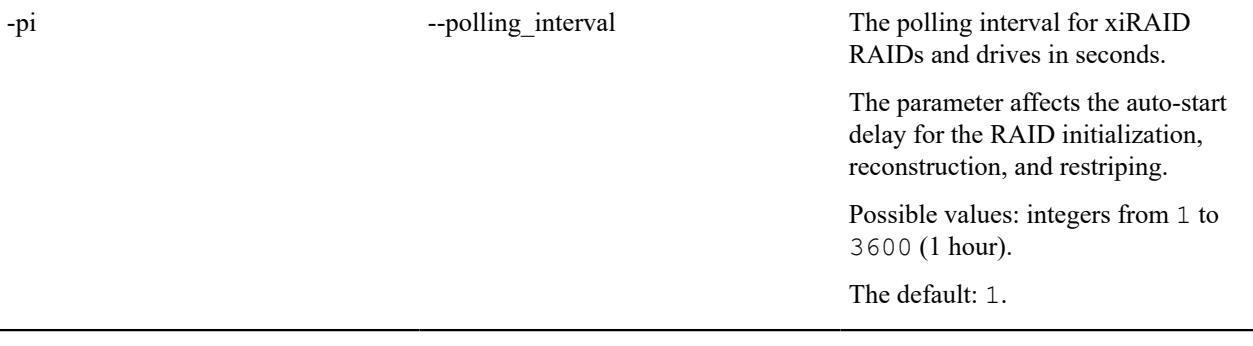

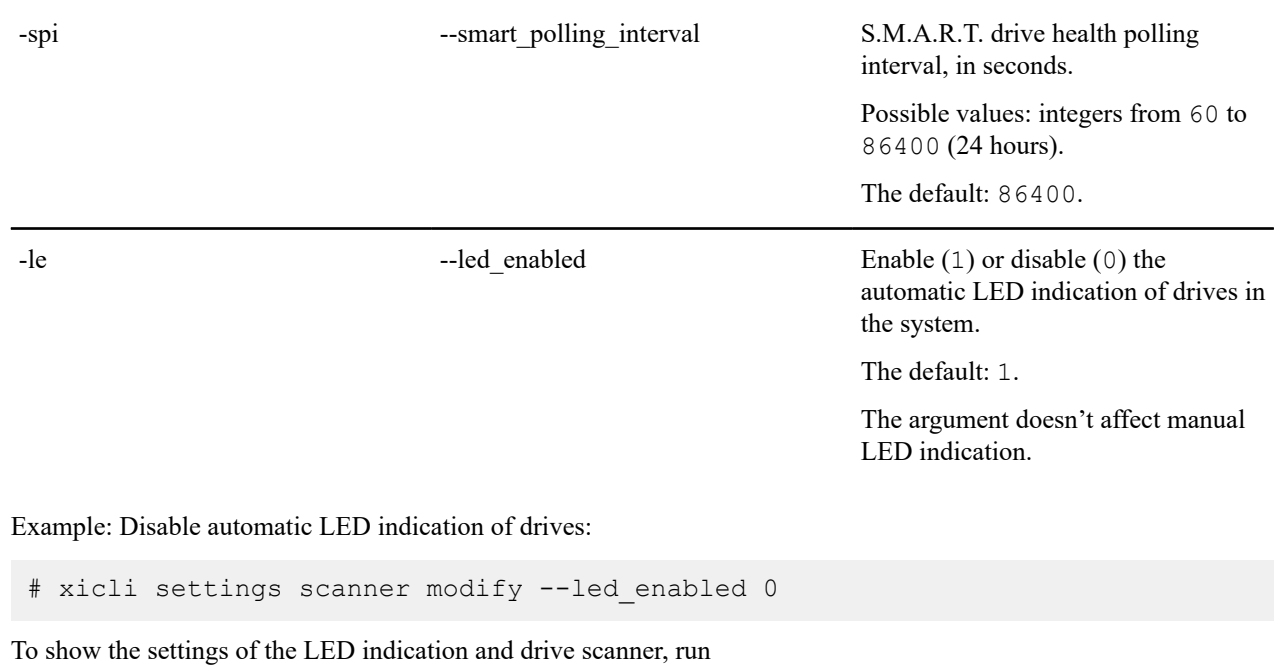

# xicli settings scanner show

### **Table 40: Argument for the scanner show subcommand**

Optional argument

-format --format --format Output format: • table; • json; • prettyjson – human-readable json. The default: table.

# **The locate command**

You can manually control the LED indication of the drives by using the command

# xicli drive locate <arg>

#### **Table 41: Argument for the locate subcommand**

Required argument

-drives Free list of block devices (/dev/sd\*, / dev/mapper/mpath\*, /dev/nvme\*, / dev/dm-\*) separated by a space to switch the indication on, or switch the indication off (with the null value).

> The argument doesn't affect the automatic indication.

Example: Turn location indication on for drives "/dev/nvme0n1" and "/dev/nvme1n1":

# xicli drive locate -d /dev/nvme0n1 /dev/nvme1n1

# <span id="page-38-0"></span>**Notifications**

#### **System Log**

Logs contain information about the system status and system operations at specific points in time. The logs are recorded in the system log (journalctl).

You can:

- manage and view the type of system messages that will be logged;
- collect logs into a file;
- view the latest error messages on the system.

To configure the type of system messages that will be added to the system log, run

# xicli settings log modify <arg>

#### **Table 42: Argument for the log modify subcommand**

Required argument

-l --level The type of system messages that will be added to the system log.

> Possible values: error, warning, info, debug.

> Each next type includes the previous one.

The default: debug.

To collect all logs into a file, run

# xicli log collect

The log file will be available in the /tmp directory.

After collecting is complete, the message "xiRAID logs have been collected and saved in: / tmp/xiraid\_logs\_\$hostname\_YYYY.MM.DD\_hh-mm-ss.tar.gz" shows.

To see the selected type of system messages for the system log, run

# xicli settings log show [optional\_arg]

#### **Table 43: Argument for the log show subcommand**

Optional argument

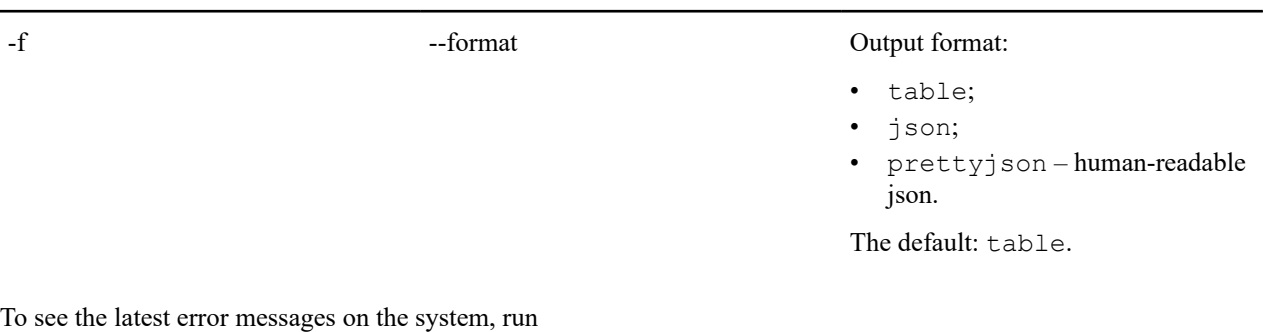

# xicli log show [optional\_arg]

#### **Table 44: Argument for the show subcommand**

Optional argument

-lines The number of error messages in the event log to show, starting from the last entry.

> Possible values: integers from 1 to 1000.

The default: 10.

# <span id="page-39-0"></span>**Setting up Email Notifications**

# **Attention:**

Make sure the system has configured MTA (Mail Transfer Agent) (for example, Postfix).

To set the receiver's email and the notification level, run

# xicli mail add <args>

#### **Table 45: Arguments for the add subcommand**

Required arguments

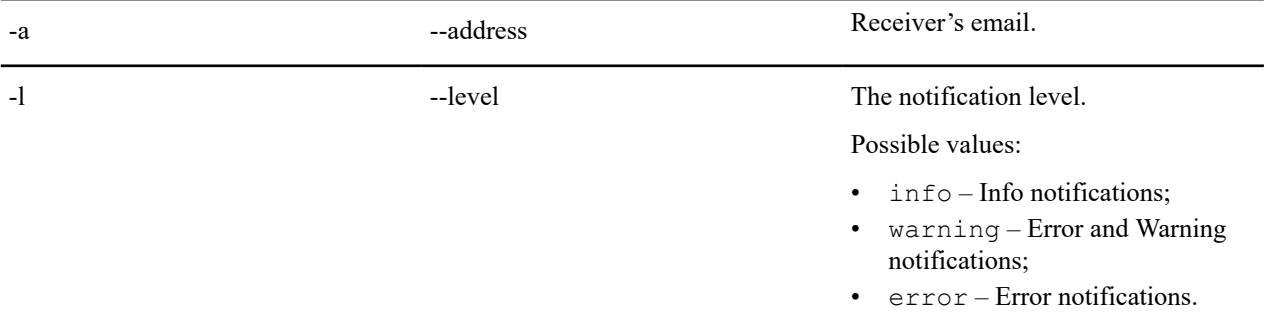

#### **Table 46: Notification types:**

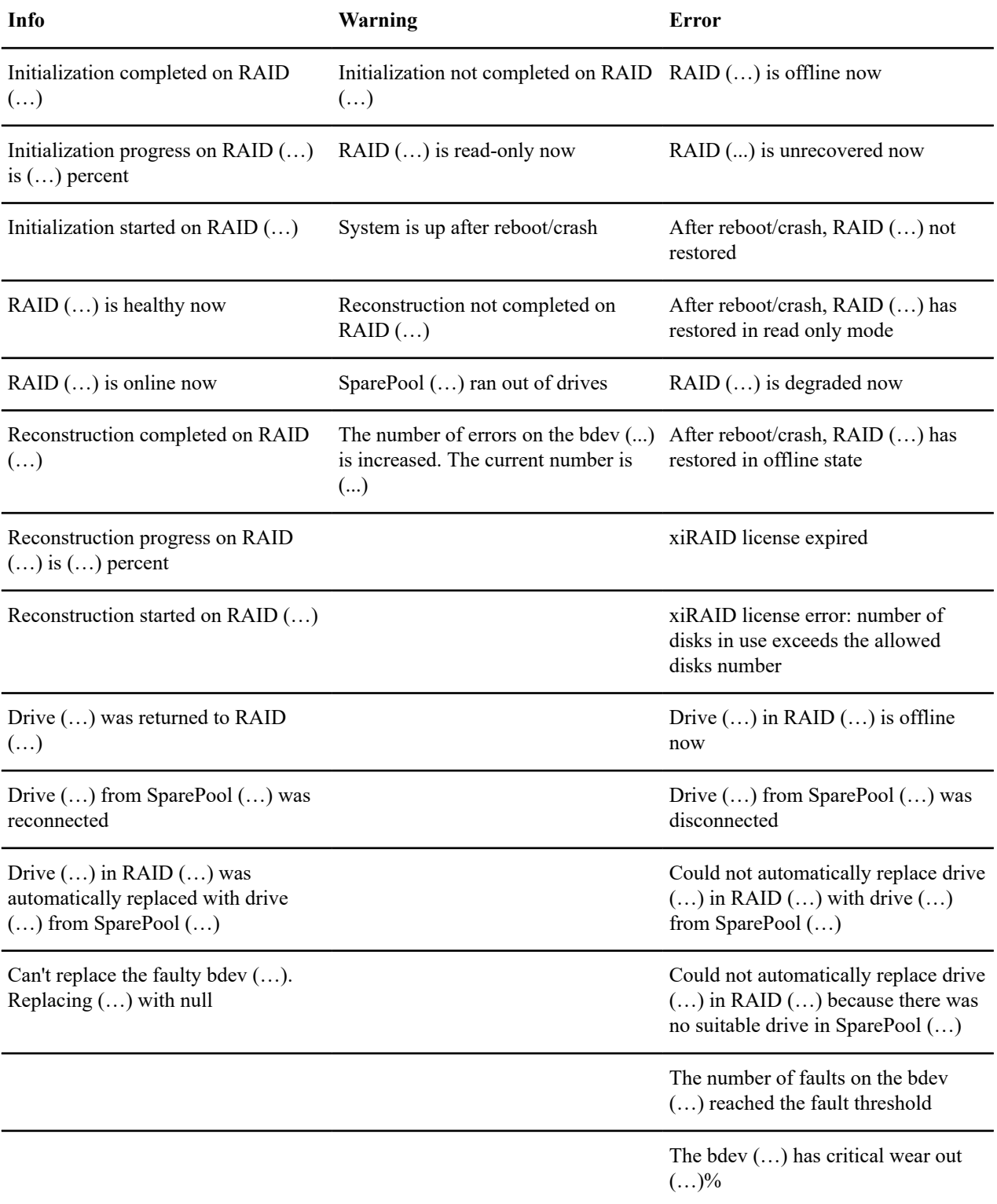

Example: Add the receiver with the "user2@email.com" email for all notification types:

# xicli mail add -a user2@email.com -l info

To remove the email from the list of email notifications, run

# xicli mail remove <arg>

#### **Table 47: Argument for the remove subcommand**

#### Required argument

-address --address The email address to remove from the notifications.

To show the list of the email notifications, run

# xicli mail show

#### **Table 48: Argument for the mail show subcommand**

#### Optional argument

-foramt --foramt Output format: • table; • json; • prettyjson – human-readable json. The default: table.

To manage email notification settings, run

# xicli settings mail modify <args>

# **Table 49: Arguments for the mail modify subcommand**

At least one argument is required

![](_page_41_Picture_219.jpeg)

To show email notification settings, run

# xicli settings mail show

#### **Table 50: Argument for the mail show subcommand**

![](_page_42_Picture_230.jpeg)

# -foramt --foramt Output format:

- table;
- json;
- prettyjson human-readable json.

The default: table.

# <span id="page-42-0"></span>**Number of CPU Threads of the xiraid Module**

There are two ways to control the number of CPU threads for xiraid:

• the cpuignore command

Specifics:

- possible to select specific CPUs for the limitation;
- does not require restarting the module;
- the limits set by this command are reset after the system or module restart.
- the modprobe command

Specifics:

- not possible to select specific CPUs. For limitation, OS starts to assign CPUs with the first CPU (ID 0);
- requires restarting the module;
- possible to configure the module to load with the restriction parameters at OS startup.

To select the CPUs that will not be used for the xiraid module, run

# xicli settings cpu-ignore modify <arg>

#### **Table 51: Argument for the cpu-ignore modify subcommand**

Required argument

--id The list of CPU IDs (separated by a comma or a hyphen) that will not be used for xiraid.

> The null value removes the restriction on using threads for xiraid.

Example: Disable CPUs with the IDs 0, 1, 2, 3, 6 for the module:

# xicli settings cpu-ignore modify --id 0-3,6

Example: Remove all restrictions on CPUs for the module:

# xicli settings cpu-ignore modify --id null

To show the list of CPUs that are not used for the xiraid module, run

```
# xicli settings cpu-ignore show
```
#### **Table 52: Argument for the cpu-ignore show subcommand**

#### Optional argument

![](_page_43_Picture_209.jpeg)

- **1.** Unload the module from the kernel:
	- # rmmod xiraid
- **2.** Load the module in the kernel with the cpu\_cnt parameter:

# modprobe xiraid cpu\_cnt=<cnt>

where <cnt> is the number of CPUs used by the module. The operating system assigns CPUs starting with the very first CPU ID.

**3.** Restart xiraid target:

# systemctl restart xiraid.target

To configure the xiraid module to load automatically with CPU thread parameters, in the modprobe.conf file (file name and location depend on your OS, see man modprobe.conf for details) add the line

options xiraid cpu\_cnt=<cnt>

where <cnt> is the number of CPUs used by the module. The operating system assigns CPUs starting with the very first CPU ID.

# <span id="page-43-0"></span>**General Configuration Recommendations**

#### <span id="page-43-1"></span>**RAID Creation**

Next recommendations are appropriate and depend on drives' parameters and vendors.

The appropriate RAID level depends on the required availability level.

Level of availability as high as 99.999% can be achieved by using RAID 6 if the RAID consists of less than 20 drives. Use RAID 7.3 with more than 20 drives.

Level of availability as high as 99.999% can be achieved by using RAID 50 if the RAID consists of less than 16 drives. With more drives, use RAID 60 or RAID 70.

• The recommended stripe size for the xiRAID RAID is 16 KiB (set by default).

# <span id="page-44-0"></span>**RAID and System Setup Recommendations**

#### **--init\_prio**

Syndrome RAID creation starts the initialization process automatically. During it, RAID is available for reading and writing operations. Since initialization priority by default is set to 100, you can wait until the initialization is finished, or if the access pattern is not random write, you can lower the initialization priority. Therefore, user I/O will be processed faster due to the reduction of initialization requests. If the initialization priority is set to 0, initialization requests are not created during user I/O.

#### **--recon\_prio**

The reconstruction process starts automatically. By default, reconstruction priority equals to 100, which means reconstruction has maximum priority among other processes. Setting the priority to 0 allows the user I/O processes running before the reconstruction process.

#### **--restripe\_prio**

The modify command enables to change restriping priority. If the priority value of the function is zero, restriping starts and continues only if there is no workload. By default, priority is set to 100% that stands for the highest possible rate of the restriping process. To improve the system workload performance, try decreasing restripe priority.

#### **--sched\_enabled**

There are 2 possible ways of handling an incoming request:

- continue execution on the current CPU;
- transfer the request to the other CPU core and continue execution. Note that it takes time for the transferring.

If the access pattern uses less than half of the system CPU, it is efficient to use the --sched\_enabled parameter. When a lot of requests are processed by the single CPU core, enabling scheduling allows to redistribute the workload equally between all system CPUs. On multithreading access patterns, scheduling is inefficient, because useless transfer of requests from one CPU core to another wastes time.

#### **Tip:**

Enable Scheduling when the access pattern is low threaded.

#### **--merge\_write\_enabled**

The --merge write enabled improves the system workload performance when access pattern is sequential and high threaded, and the block sizes are small. This parameter sets a waiting time for all incoming requests in sequential areas. During waiting time, requests to this area are not intentionally transferred to the drives. Instead of immediate data transfer, incoming requests are formed into a tree structure. At the end of waiting time, requests are merged together if possible. This function reduces the number of read-modify-write operations on syndrome RAIDs. Despite the extra waiting time, this function can improve the system workload performance. If the access pattern is mainly random or queue depth is small, the waiting time will not allow merging requests. In this case enabling - merge write enabled will decrease the system workload performance.

#### **Tip:**

Enable merge by the --merge write enabled parameter when the access pattern is sequential and high threaded and the block sizes are small.

Since the time between incoming I/O depends on the workload intensity, size, and other parameters, it may be necessary to change --merge wait and --merge max parameters for better query consolidation. Usually, large I/O sizes require large values for these parameters.

The function only works when the condition is met:

data drives \* stripe size  $\leq 1024$ 

where

- "data drives" is a number of drives in the RAID (for RAIDs 5, 6, or 7.3) or in one RAID group (for RAIDs 50, 60, or 70) that are dedicated for data;
- "stripe size" is a selected stripe size for the RAID (stripe size value) in KiB.

The "data\_drives" value depending on a RAID level:

![](_page_45_Picture_286.jpeg)

Deactivate merge when queue depth of user's workload is not enough to merge a full stripe. Activate Merge, if

iodepth \* block size >= data drives \* stripe size

where "block\_size" is a block size of the RAID (the block\_size value in RAID parameters) in KiB.

#### **--request\_limit**

This parameter limits the number of incoming requests per RAID. For example, writing files with a file system without synchronization.

#### **Tip:**

To improve system workload performance, we recommend enabling the limit on the number of incoming requests by the --request limit parameter when you are working with file system and the buffered writing is performed.

#### **--force\_online**

If a RAID has unrecoverable sections, then the RAID becomes unreadable (get the offline, unrecoverable state). To try to read available data, manually turn on the online mode for the RAID by running the command

# xicli raid modify -n <raid name> --force online

While in the mode, I/O operations on unrecoverable sections of the RAID may lead to data corruption.

#### **--resync\_enabled**

The function starts a RAID re-initialization after an unsafe system shutdown, thereby protecting syndromic RAIDs (all but RAID 0, RAID 1, and RAID 10) from data loss caused by a write hole.

To disable resync for all RAIDs, run

# modprobe xiraid resync=0

#### **Strip Size**

Recommended RAID strip size is 16 KiB.

#### **RAM Limit**

Current memory usage is being monitored and controlled to be within the limit. You can modify the --memory-limit parameter at any time. By default, memory usage is unlimited.

Deactivating monitoring of current memory usage and limitation control can improve system workload performance. Set --memory-limit to 0 to deactivate monitoring with the modify command.

If it is necessary to limit the use of RAM, we recommend choosing amount of RAM depending on the selected strip size for the RAD:

![](_page_46_Picture_272.jpeg)

#### **NUMA**

**1.** Create a RAID out of drives belonging to the same NUMA node, if your systems are multiprocessor.

To figure out the NUMA node drive, run:

```
# cat /sys/block/nvme0n1/device/device/numa_node
```
or via lspci:

# lspci -vvv

**2.** At creation of NVMe-oF target for xiRAID RAID, you can use network adapter of the same NUMA node as NVMe drives.

#### **System**

**1.** xiRAID shows better performance with enabled hyper-threading (HT).

To find out if there is HT support on the CPU, run

# cat /proc/cpuinfo | grep ht

In the flags field, check for the ht flag.

Command output example:

flags : fpu vme de pse tsc msr pae mce cx8 apic sep mtrr pge mca cmov pat pse36 clflush mmx fxsr sse sse2 ss ht syscall nx pdpe1gb rdtscp lm constant tsc arch\_perfmon rep\_good nopl xtopology cpuid tsc\_known\_freq pni pclmulqdq vmx ssse3 fma cx16 pcid sse4\_1 sse4\_2 x2apic movbe popcnt tsc\_deadline\_timer aes xsave avx f16c rdrand hypervisor lahf\_lm abm 3dnowprefetch cpuid\_fault invpcid\_single pti tpr\_shadow vnmi flexpriority ept vpid ept ad fsgsbase tsc adjust bmi1 hle avx2 smep bmi2 erms invpcid rtm rdseed adx smap xsaveopt arat umip arch capabilities

To check if HT is enabled, run

# lscpu

If Thread(s) per core is 1, then HT is off. HT can be enabled in BIOS/UEFI.

Command output example:

![](_page_47_Picture_365.jpeg)

**2.** The tuned-adm profile set to throughput-performance provides better performance on most of the tests:

# tuned-adm profile throughput-performance

#### **Workload**

In Xinnor xiRAID 4.0.0, user I/O tends to be executed on the same CPU on which the user sent them. However, for some access patterns, you can transfer I/O commands to other CPUs, so the commands will not idle. You can enable I/ O Scheduling to all system CPU using a parameter --sched-enabled  $(1 - \text{activated}, 0 - \text{deactivated})$ .

Activating and deactivating the Scheduling function depending on the access pattern recommendations are provided below.

#### **NVMe-oF**

**1.** Xinnor xiRAID allows using NVMe-oF devices to create a RAID. Set the --ctrl-loss-tmo parameter to 0 to prevent command freezing because of connection loss when using these devices. It is relevant to nvme-cli version >= 1.4.

```
# nvme connect -t rdma -n nqn.Xinnor12 1 -a 10.30.0.12 -s 4420 -ctr1-loss-tmo=0
```
**2.** At the creation of NVMe-oF target for xiRAID RAID, you can enable Merge if the access pattern assumably will be sequential write.

Depending on the version of Linux Kernel or Mellanox drivers, NVMe-oF targets may split big requests to 32 KiB + the rest. This kind of behavior leads to constant read-modify-writes. For a SPDK NVMe-oF target, set the InCapsuleDataSize parameter denoting at by what value requests should be split.

#### **Swap File**

On high load servers, we recommend to disable swap file usage to increase server performance.

# <span id="page-48-0"></span>**File System Mounting Aspects**

Since the system restores xiRAID RAIDs after loading an appropriate Linux core and sending a RAID-restore command, to perform automatic mounting at system startup of file systems for these RAIDs, use one of the following instructions.

**Tip:**

To set up automatic mounting at system startup, we recommend using systemd.mount.

#### **systemd.mount**

When automatic mounting at system startup via systemd, in the [Unit] section, put the following strings:

- Requires  $=$  xiraid-restore.service
- After = xiraid-restore.service

Example: mounting xfs located on a RAID /dev/xi\_*raidname* into /mnt/raid/ through systemd.mount:

- **1.** Set a timeout of 5 minutes for the xiRAID device in the unit file:
	- **a.** Run

# systemctl edit --force --full /dev/xi\_*raidname*

**b.** Add the following lines:

```
[Unit]
JobRunningTimeoutSec=5m
```
Save the changes.

**c.** Check the changes:

```
#systemctl cat /dev/xi_raidname
```
**2.** Create a file at /etc/systemd/system/ with the mount options.

The file name must match the path of the mount directory with "/" replaced by "-" (for example, for /mnt/raid the file name will be "mnt-raid.mount").

#### **Table 53: The example file /etc/systemd/system/mnt-raid.mount**

[Unit]

Description=Mount filesystem on Xinnor xiRAID Requires=xiraid-restore.service After=xiraid-restore.service DefaultDependencies=no Before=umount.target Conflicts=umount.target

[Mount]

What=/dev/xi\_*raidname* Where=/mnt/raid/ Options=defaults Type=xfs

[Install] WantedBy=multi-user.target

**3.** Run the command

# systemctl daemon-reload

Enable automatic mounting at system startup:

# systemctl enable mnt-raid.mount

Start the service to mount the file system:

# systemctl start mnt-raid.mount

#### **/etc/fstab**

When setting up automatic mounting at system startup via  $/etc/fstab$ , point out one of the following sets of options:

- x-systemd.requires=xiraid-restore.service,x-systemd.device-timeout=5m,\_netdev
- x-systemd.requires=xiraid-restore.service,x-systemd.device-timeout=5m,nofail

#### **The parameter "x-systemd.requires"**

The value "xiraid-restore.service" for this parameter sets a strict dependency of device mounting on service execution.

#### **The parameter "x-systemd.device-timeout"**

The parameter x-systemd.device-timeout= configures how long systemd should wait for a device to show up before giving up on an entry from /etc/fstab. Specify a time in seconds or explicitly append a unit such as "s", "min", "h", "ms".

Note that this option can only be used in /etc/fstab, and will be ignored when part of the Options= setting in a unit file.

#### **The value "\_netdev"**

The value netdev sets that the filesystem resides on a device that requires network access (used to prevent the system from attempting to mount these filesystems until the network has been enabled on the system).

#### **The value "nofail"**

If the device is not permanently connected and may not be present when the system starts, mount it with the value nofail. This will prevent from errors when mounting such a device.

Example: mounting xfs located on a RAID /dev/xi *raidname* into /mnt/raid/ through /etc/fstab with the netdev option:

#### **Table 54: The string from the fle /etc/fstab**

/dev/xi\_*raidname* /mnt/raid/ xfs x-systemd.requires=xiraid-restore.service,x-systemd.devicetimeout=5m, netdev 0 0

Example: mounting xfs located on a RAID /dev/xi *raidname* into /mnt/raid/ through /etc/fstab with the nofail option:

#### **Table 55: The string from the fle /etc/fstab**

/dev/xi\_*raidname* /mnt/raid/ xfs x-systemd.requires=xiraid-restore.service,x-systemd.devicetimeout=5m,nofail 0 0

# <span id="page-50-0"></span>**DKMS Specifics when Updating Linux Kernel**

![](_page_50_Picture_12.jpeg)

#### **Attention:**

If you downgrade kernel version, DKMS functionality depends on the specific distribution.

The xiraid kernel module uses DKMS (Dynamic Kernel Module Support) technology and is automatically built and is installed for the Linux kernel versions, listed in the document Xinnor xiRAID 4.0.0 System Requirements, of the different patch versions (without kernel API or ABI changes).

For example:

- $3.10.0 1062$ .el7.x86  $64 \gg 3.10.0 1127$ .el7.x86  $64$ ;
- 4.15.0-**112**-generic >> 4.15.0-**124**-generic.

Notice, that if you update the kernel more than the patch update (with kernel API or ABI changes), the xiraid kernel module will not be loaded. For example:

- **3**.10.0-1062.el7.x86 $64$  >> **4**.18.0-193.el8.x86 $64$ ;
- 4.**15**.0-112-generic >> 4.**18**.0-13-generic;
- $4.15.0 112$ -generic  $> 5.4.0 26$ -generic.

To update (or change) a Linux kernel version with the installed xiraid module with DKMS, the OS must have a package with the header files for the kernel version to be updated:

- kernel-devel (for CentOS, RHEL, Rocky Linux, Alma Linux, Oracle Linux (EL));
- kernel-uek-devel (for Oracle Linux);
- kernel-default-devel (for OpenSUSE, SLES)
- linux-headers (for Ubuntu, Debian);
- pve-headers (for Proxmox).

Since some OS distributions do not have by default a package with header files (and also some repositories may not have package versions for out-of-date kernel versions), we recommend to install a package with header files for a new kernel version manually before (or simultaneously with) installing a new kernel version (see examples of commands to install packages with headers for different operating systems in the Xinnor xiRAID 4.0.0 Installation Guide.)

For example, on Ubuntu 20.04, install the linux-image package at the same time as the linux-headers package:

```
# apt install linux-image-5.4.0-56-generic linux-headers-5.4.0-56-generic
```
# <span id="page-51-0"></span>**Authenticating gRPC Client**

To authenticate a gRPC client, set up a host and/or a port for the connection, and replace a TLS/SSL public key certificate if necessary. For gRPC connections, only server needs to provide its certificate to client (the server-side TLS connection type).

To set up client-server connection settings, run the command

![](_page_51_Picture_7.jpeg)

**Attention:**

When you change any parameter of the settings auth modify command, the xiraid.target service restarts.

#### **Tip:**

The command neither requires acceptance of the EULA nor running xiraid.target service.

# xicli settings auth modify <args>

#### **Table 56: Arguments for the auth modify subcommand**

At least one argument is required

![](_page_51_Picture_260.jpeg)

To view client-server connection settings, run the command

# xicli settings auth show

#### **Table 57: Argument for the auth show subcommand**

Optional argument

# -format --format Output format:

- table;
- json;
- prettyjson human-readable json.

The default: table.

To replace the certificate:

![](_page_52_Picture_8.jpeg)

# **Attention:**

The certificates require that the system time is not earlier than June 24, 2019.

- **1.** copy the files to /etc/xraid/crt/ that are strictly named
	- server-key.key (or server-key.pem);
	- server-cert.crt (or server-cert.pem);
	- ca-cert.crt (or ca-cert.pem);

If there are .pem and .key/.crt files in /etc/xraid/crt/ at the same time, the system will use .key/.crt files.

**2.** restart the xiraid service:

```
# systemctl restart xiraid.target
```
# <span id="page-52-0"></span>**Troubleshooting**

#### **Error on applying license on OS Debian 9:**

Error: License not updated. Bad license key!

#### More indicators:

• dmesq has these messages:

xiraid: alg: akcipher: Failed to load tfm for rsa: -2 xiraid: Cannot decrypt license key

• The file /boot/config- $\frac{2}{3}$  (uname -r) has the line "CONFIG CRYPTO RSA=m".

This means that the driver responsible for RSA encryption is not built as part of the kernel but as a loadable module.

Solution:

**1.** Load the rsa\_generic driver:

```
# modprobe rsa-generic
```
**2.** To load the driver automatically at system startup, add the line rsa-generic to the file /etc/modules.

#### **Error: Missing xiRAID RAID system module**

Possible reasons:

- After updating the OS kernel, the packages with the header files (kernel-devel, kernel-uek-devel, linux-headers, pve-headers) remain from the previous kernel version.
- Linux kernel update that is more than the patch update.

Solutions:

• Update or install the package with the kernel header files (kernel-devel, kernel-uek-devel, linux-headers, pveheaders) for the updated or installed OS kernel version. See the Xinnor xiRAID 4.0.0 Installation Guide for details.

After that, run the command

# dkms autoinstall

• Load on the Linux kernel version that was before the kernel update.

#### **WARNING! Diff between built and installed module!**

The message is shown when you check DKMS status:

# dkms status

Possible reason:

DKMS installs not the current kernel version but the newest.

Solution:

Run

```
# dkms remove
# dkms install -m xiraid -v 4.0.0 --force
```
#### **Error: failed to connect to all addresses**

Possible reason:

The client tried accessing the server by the old address or with incorrect credentials.

Solutions:

• Restart xiraid target:

# systemctl restart xiraid.target

• If the previous step did not help, update the certificates.